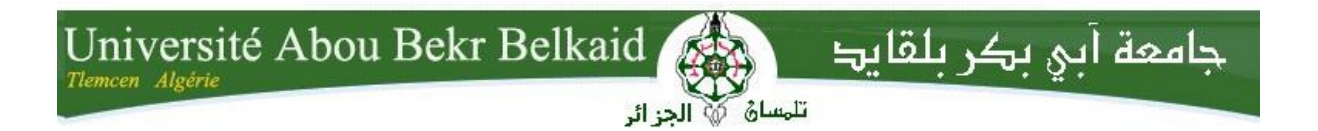

# **République Algérienne Démocratique et Populaire Université Abou Bakr Belkaid–Tlemcen Faculté des Sciences Département d'Informatique**

# **Mémoire de fin d'études**

# **Pour l'obtention du diplôme de Master en Informatique**

**Option** : Systèmes d'information et de connaissance (S.I.C)

Thème

# **Réalisation d'une application web pour la gestion des contrôles continus pour le tronc commun**

**Réalisé par:**

 **-BENTOUMI Zoheir Belhadj**

# **-ATMANI Ali Présenté le 02/07/2018 devant la commission d'examination composée de :**

- *Mr Benamar Abdelkrim (Président)*
	- *Mr Matallah Hocine (Examinateur)*
	- *Mr Mourtada Benazzouz (Encadreur)*

**Année universitaire :** 2017-2018

En préambule à ce mémoire nous remerciant ALLAH qui nous aide et nous donne la patience et le courage durant ces langues années d'étude. Nous souhaitant adresser nos remerciements les plus sincères aux personnes qui nous ont apporté leur aide et qui ont contribué à l'élaboration de ce mémoire ainsi qu'à la réussite de cette formidable année universitaire. Ces remerciements vont tout d'abord au corps professoral et administratif de la Faculté des Sciences , pour la richesse et la qualité de leur enseignement et qui déploient de grands efforts pour assurer à leurs étudiants une formation actualisée.

Nous tenant à remercier sincèrement Monsieur Mourtada Benazzouz, qui, en tant que Encadreur, ces toujours montrés à l'écoute et très disponible tout au long de la réalisation de ce mémoire, ainsi pour l'inspiration, l'aide et le temps qu'il a bien voulu nous consacrer et sans qui ce mémoire n'aurait jamais vu le jour.

On n'oublie pas nos parents pour leur contribution, leur soutien et leur patience.

Tout notre respect et nos remerciements vont vers les membres du jury qui vont pleinement consacrer leur temps et leur attention afin d'évaluer notre travail, qui espérons le sera à la hauteur de leur attente.

# *Dédicaces*

A mes chers parents, pour tous leurs sacrifices, leur amour, leur tendresse, leur soutien et leurs prières tout au long de mes études, A mes chères sœurs ……… pour leurs encouragements permanents, et leur soutien moral, A toute ma famille pour leur soutien tout au long de mon parcours universitaire, Que ce travail soit l'accomplissement de vos vœux tant allégués, et le fruit de votre soutien infaillible.

# *Dédicaces*

Toutes les lettres ne sauraient trouver les mots qu'il faut… Tous les mots ne sauraient exprimer la gratitude, l'amour, Le respect, la reconnaissance… Aussi, c'est tout simplement que

Je dédie ce mémoire de fin d'études

A MON TRÈS CHER PÈRE : Autant de phrases et d'expressions aussi éloquentes soit-elles ne sauraient exprimer ma gratitude et ma reconnaissance. Tu as su m'inculquer le sens de la responsabilité, de l'optimisme et de la confiance en soi face aux difficultés de la vie. Tes conseils onttoujours guidé mes pas vers la réussite. Ta patience sans fin, ta compréhension et ton encouragement sont pour moi le soutien indispensable que tu as toujours su m'apporter. Je te dois ce que je suis aujourd'hui et ce que je serai demain et je ferai toujours de mon mieux pour rester ta fierté et ne jamais te décevoir. que Dieu le tout puissant te préserve, t'accorde santé, bonheur, quiétude de l'esprit et te protège de tout mal.

A MA TRÈS CHÈRE MÈRE : Autant de phrases aussi expressives soientelles ne sauraient montrer le degré d'amour et d'affection que j'éprouve pour toi. Tu m'as comblé avec ta tendresse et affection tout au long de mon parcours. Tu n'as cessé de me soutenir et de m'encourager durant toutes les années de mes études, tu as toujours été présente à mes cotés pour me consoler quand il fallait. En ce jour mémorable, pour moi ainsi que pour toi, reçoit ce travail en signe de ma vive reconnaissance et mon profond estime. Puisse le tout puissant te donner santé, bonheur et longue vie afin que je puisse te combler à mon tour.

A ma très chère sœur :En souvenir d'une enfance dont nous avons partagé les meilleurs et les plus agréables moments. Pour toute la complicité et l'entente qui nous unissent, ce travail est un témoignage de mon attachement et de mon amour.

A mes chers frères : Pour toute l'ambiance dont vous m'avais entouré, pour toute la spontanéité et votre élan chaleureux, Je vous dédie ce travail. Puisse Dieu le tout puissant exhausser tous vos vœux.

A mon beau-frère et belle-sœur : Puisse ce travail témoigné de ma profonde affection et de ma sincère estime.

A toute ma famille pour leur soutien tout au long de mon parcours universitaire,

A mes chers proches : ch, Je ne peux trouver les mots justes et sincères pour vous exprimer mon affection et mes pensées, vous êtes pour moi des personnes sur qui je peux compter. En témoignage du lien si fort qui nous uni et des souvenirs de tous les moments que nous avons passé ensemble, je vous dédie ce travail et je vous souhaite une vie pleine de santé et de bonheur

Zoheir Belhadj

# **Avant-propos**

Dans le cadre de l'obtention de notre diplôme de master en systèmes d'information et de connaissance à l'Université Abou bakr belkaid « nouveau pôle » Tlemcen, nous avons été appelés à réaliser un projet de fin d'études afin de clôturer notre formation de deuxième cycle universitaire.

C'est ainsi que nous avons eu l'occasion d'approfondir nos connaissances théoriques et pratiques par la conception et la réalisation d'une application de gestion de notes qui gère les étudiants du domaine « ST/SM », les modules, ainsi les résultats de leur différents TP réaliser et contrôles, sous le tutorat de Monsieur

# **Mourtada Benazzouz.**

# *Sommaire*

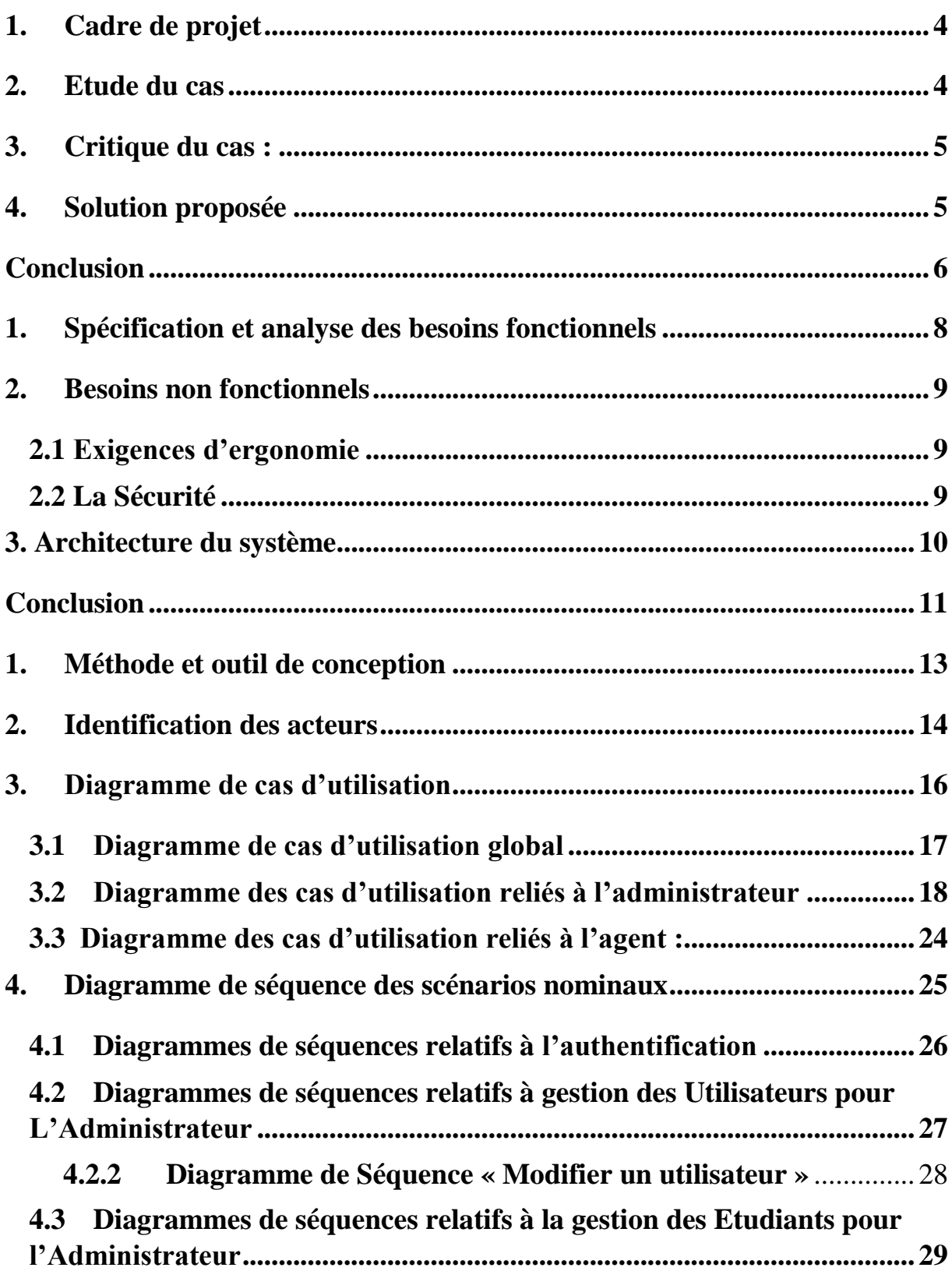

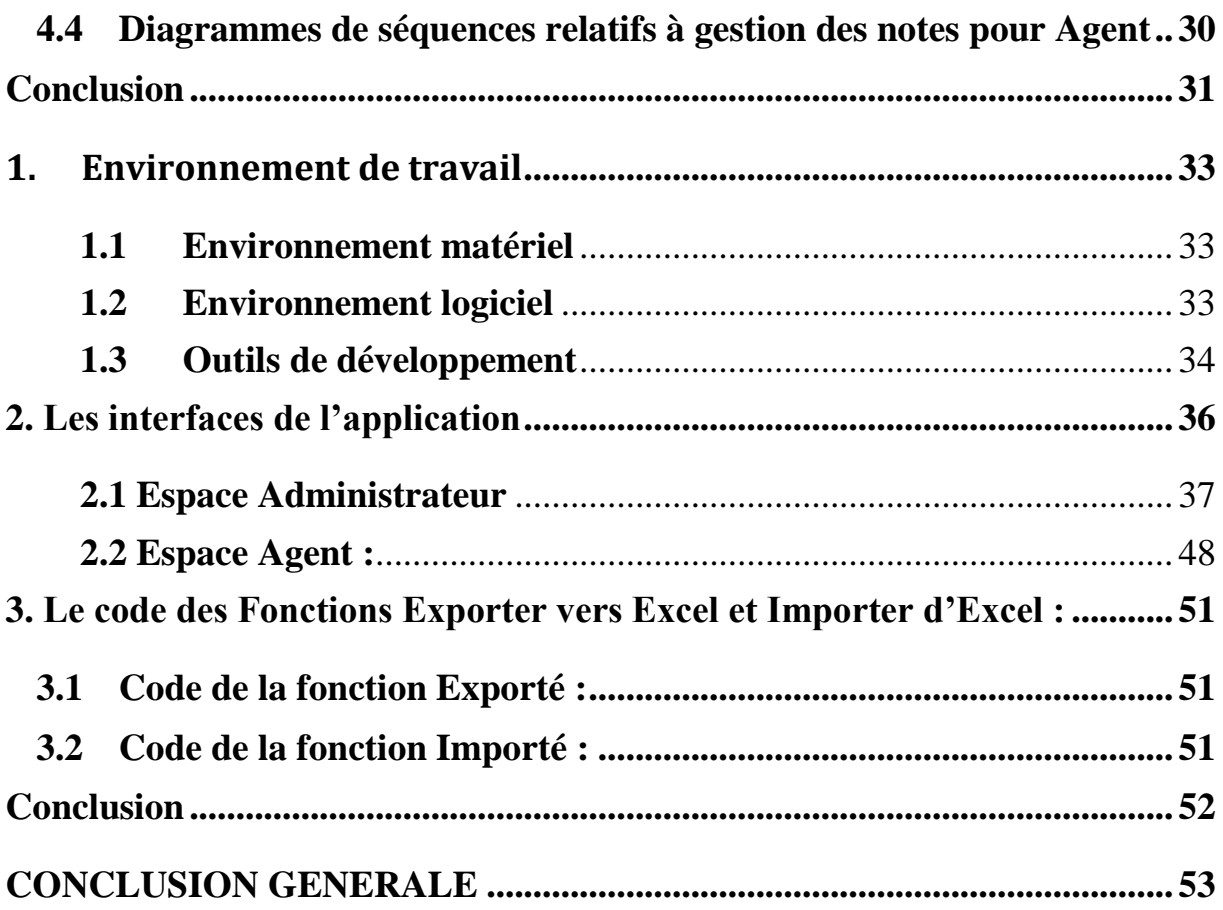

#### **INTRODUCTION GENERALE**

Il ne fait désormais plus aucun doute que l'informatique est la révolution la plus importante et la plus innovante qui marqua la vie de l'humanité moderne. Ses logiciels et ses méthodes de conception et de développement ont vu l'avènement de technologies quotidiennement utilisées, comme l'apparition d'internet qui est devenue un outil indispensable pour le fonctionnement des entreprises à travers le monde, car il a accru les chances de communication à travers ces pages appelées site web.

Notre faculté souffre de nombreux problèmes liés à la gestion de notes, et précisément pour le tronc commun. Les notes sont transmis sois par écris, sois par fichier Excel partager sur le Drive de Google. Des fichiers qui ne seront pas ordonnés, et que chaque taches (calcul de moyennes, affectations des groupes, changement d'étudiant d'un groupe a un autre….etc.) se fera manuellement, et ça créera une grande difficulté pour l'enseignant responsable en ce qui concerne la gestion de son module.

Le principal objectif de ce projet est de mettre en place un nouveau système de Gestion de notes facilitant la saisie, le partage et la délibération. Notre application consiste à établir un travail complet du tronc commun, précisément pour les étudiants de première année ST (Science technique & Science de la matière) et SM à savoir: enregistrement des notes des étudiants, calcul des moyennes et état à imprimer, pour remplacer le système existant.

Le présent rapport comporte 4 chapitres,

Le premier chapitre, intitulé « **Etude préalable** » définit le projet ainsi que le travail demandé. En outre, il est consacré à l'étude de l'état du service informatique, ainsi qu'une partie critique qui couvre les problèmes et les difficultés rencontrées, pour finir par la proposition d'une solution.

Le deuxième chapitre, intitulé « **Spécification des besoins** » détaille les besoins fonctionnels et non fonctionnels ainsi que les règles de gestion nécessaires au développement du système.

Le troisième chapitre, intitulé « **Conception** » est consacré à la conception des données et des traitements.

Le dernier chapitre intitulé « **Réalisation** » présente l'environnement de développement, l'architecture de déploiement ainsi que les interfaces réalisées. Ce rapport sera clôturé par une conclusion dans laquelle on présentera les acquis retenus au cours de ce projet ainsi que les perspectives à envisager en vue d'améliorer ses fonctionnalités.

# Chapitre 1 : Etude Préalable

# **Introduction**

Ce chapitre permettra de présenter notre projet d'une façon générale, un état des lieux, une critique du cas afin de déterminer la problématique, la solution proposée et le chronogramme du travail demandé.

# **1. Cadre de projet**

<span id="page-11-0"></span>Notre projet s'intitule "Mise en place d'une application web de gestion de notes".

# **2. Etude du cas**

<span id="page-11-1"></span>Dans cette partie, nous allons définir le but final de notre application web et les contraintes à prendre en considération.

La gestion de notes dans le tronc commun se fait pendant tout le semestre de la manière suivante :

Les enseignants doivent remplir une feuille de notes et la remettre au service informatique.

Apres la vérification des absences des étudiants au service de scolarité, l'agent de saisies doit saisir les notes dans des feuilles excelles. Puis en appliquant des formules de calcul, la moyenne générale doit être prête.

L'agent de saisie doit imprimer le PV et le remettre au président de jury pour que celuici puisse le présenter pendant les délibérations.

Finalement les décisions de réussite ou de d'ajournement sont notées sur le PV et les résultats sont affichés sur le tableau d'affichage de l'établissement ainsi que sur le site de la faculté.

# **3. Critique du cas :**

<span id="page-12-0"></span>Dans cette partie, nous allons parler des faiblesses de cette méthode et de la manipulation de donnés, en essayant de dégager les problèmes que rencontrent les jurys et les agents du service des examens.

La direction ne dispose d'aucune base de donnés lui permettant l'enregistrement et la consultation des différents résultats, même les notes sont traitées manuellement.

Le traitement des notes, calcul des moyennes et résultats se font d'une façon semiautomatique, une faute de frappe peut mener à des problèmes et des erreurs.

La solution actuelle est manuelle, posant ainsi différents problèmes, dont le risque de mélanger les documents, ce qui peut être fatal.

Le traitement des demandes des étudiants au niveau des relevés de notes prend beaucoup de temps.

# **4. Solution proposée**

<span id="page-12-1"></span>L'objectif de ce projet est de remédier aux défaillances déjà évoquées. Pour cela nous proposons une solution qui nous a paru adéquate.

Nous allons développer une application de gestion des notes.

Cette application permettra de :

Enregistrer les groupes d'étudiants par professeur.

Saisir des notes.

Calculer la moyenne par module pour chaque étudiant.

Gérer les utilisateurs.

Suivi des notes par l'administrateur.

# <span id="page-13-0"></span>**Conclusion**

Tenant compte de l'étude préalable faite précédemment, il est nécessaire de déterminer concrètement dans le prochain chapitre les spécifications des besoins fonctionnels et non fonctionnels.

# Chapitre 2 : Spécification des Besoins

#### **Introduction**

Dans le but de développer un système cohérent et complet, une phase de spécification de besoins est jugée très importante ; en effet, elle permet de recenser les fonctionnalités du système et de définir son architecture Fonctionnelle et c'est l'objectif du présent chapitre.

# <span id="page-15-0"></span>**1. Spécification et analyse des besoins fonctionnels**

Les besoins fonctionnels ou besoins métiers représentent les actions que le système doit exécuter, il ne devient opérationnel que s'il les satisfait. Selon notre application, nous avons identifié les besoins fonctionnels :

## ✓ **La Gestion des utilisateurs**

Elle doit assurer:

- Ajout, suppression, modification et consultation des utilisateurs

# ✓ **La gestion des étudiants**

Elle doit assurer:

- Ajout, suppression, modification et consultation des étudiants

# ✓ **La gestion des Modules**

Elle doit assurer:

- Ajout, suppression, modification et consultation des spécialités.

#### ✓ **La gestion des Notes**

Elle permet de :

- Enregistrer les notes de chaque étudiant.
- Modifier les notes de chaque étudiant seulement par l'admin
- Supprimer les notes de chaque étudiant (seulement par l'admin)
- Consulter les notes de chaque étudiant

#### ✓ **La gestion des Résultats**

Elle permet de :

- Calculer les moyennes des modules de chaque étudiant.
- Consulter les résultats de tous les étudiants.

# <span id="page-16-0"></span>**2. Besoins non fonctionnels**

Les besoins non fonctionnels présentent des exigences internes au système et cachées aux utilisateurs :

#### <span id="page-16-1"></span>**2.1 Exigences d'ergonomie**

- Une interface conviviale, lisible et facile à utiliser.
- Rapidité du temps de réponse car il joue un rôle fondamental. Il doit être court.
- Utiliser des listes contenant des valeurs correctes afin d'éviter la saisie et par conséquent les erreurs de saisie.

#### <span id="page-16-2"></span>**2.2 La Sécurité**

- Traçabilité et journalisation des transactions et des opérations effectuées
- Le système doit être sécurisé avec l'obligation pour chaque utilisateur de saisir un mot de passe et un login.

– L'authentification : Elle est assurée par un module d'authentification et d'autorisation, il gère l'accès entre les utilisateurs et l'application par un login et un mot de passe.

# <span id="page-17-0"></span>**3. Architecture du système**

L'architecture du système permet de fixer les parties intervenantes dans le système et leurs interactions.

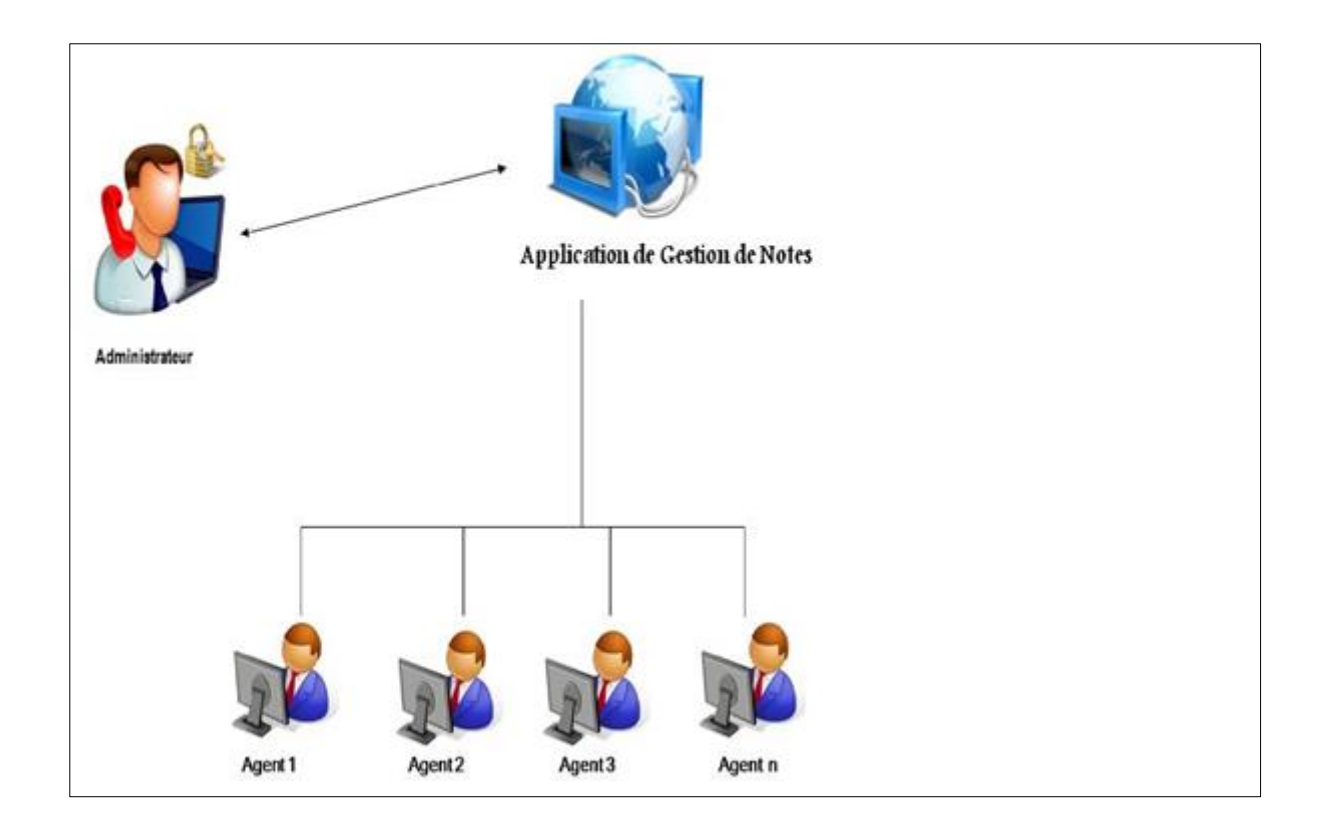

<span id="page-17-1"></span>**Figure 1 : Schéma descriptif du système de gestion des notes**

# <span id="page-18-0"></span>**Conclusion**

Dans ce chapitre on a analysé le système de gestion des notes (sa mise en place, son architecture) et on a identifié ses besoins fonctionnels et non fonctionnels. Dans le chapitre suivant on traitera les méthodologies de conception, tout en présentant une conception des cas d'utilisation, des diagrammes de séquences, ainsi que du diagramme de classe.

# Chapitre 3: Conception

# **Introduction**

 $\overline{a}$ 

Nous présentons dans ce chapitre la partie conception du projet. Nous construisons également une vue complète sous forme de diagrammes de cas d'utilisation, de séquences et de diagramme de classe en utilisant UML comme méthode et Rational Rose comme logiciel de conception.

# <span id="page-20-0"></span>**1. Méthode et outil de conception**

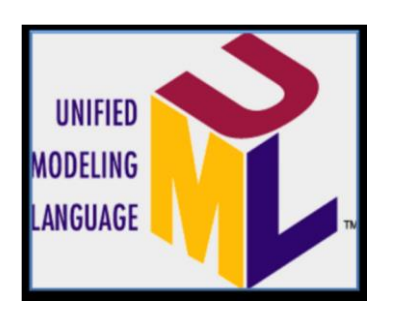

Nous avons choisi de travailler avec UML **<sup>1</sup>** parce qu'il exprime mieux la vue statique et dynamique du système d'information et, pour notre application Web, il est nécessaire de faire une analyse très approfondie pour pouvoir dégager les nécessités de développement ainsi que quelques scénarios d'exécution.

<sup>1</sup> ) UML (en anglais Unified Modeling Language, « langage de modélisation unifié ») est un langage graphique de modélisation des données et des traitements. [8]

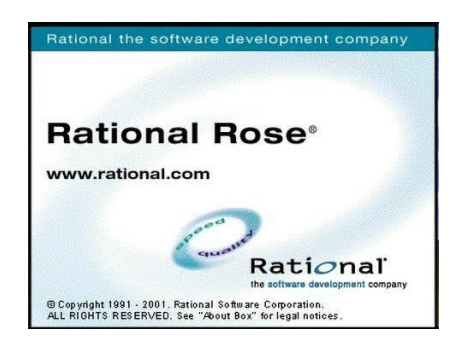

IBM Rational Rose**<sup>2</sup>**Entreprise EditionVersion 7.0.0 est un outil de modélisation des données et des processus.

C'est un outil de modélisation UML. Il permet d'analyser, de dessiner, de coder, de tester et de déployer. L'application vous permet de dessiner tous les types de diagrammes UML, d'inverser le code source pour le modèle UML, générer le code source à partir de diagrammes et d'élaborer la documentation.

# <span id="page-21-0"></span>**2. Identification des acteurs**

Un acteur est une entité externe qui agit sur le système. Le terme acteur ne désigne pas seulement les utilisateurs humains mais également les autres systèmes.

Les acteurs de notre application sont :

- 1) Administrateur.
- 2) Agent.

#### *Administrateur*

L'administrateur a pour tâche de :

# **Gérer les comptes utilisateurs**

**-**Ajouter un utilisateur

-

<sup>2</sup> ) Rational Rose est un [logiciel é](https://fr.wikipedia.org/wiki/Logiciel)dité par l'entreprise Rational Machines (plus tard renommée Rational Software) pour créer et éditer les différents diagrammes du modèle UML [\(Unified Modeling Language\)](https://fr.wikipedia.org/wiki/Unified_Modeling_Language) d'un logiciel. [9]

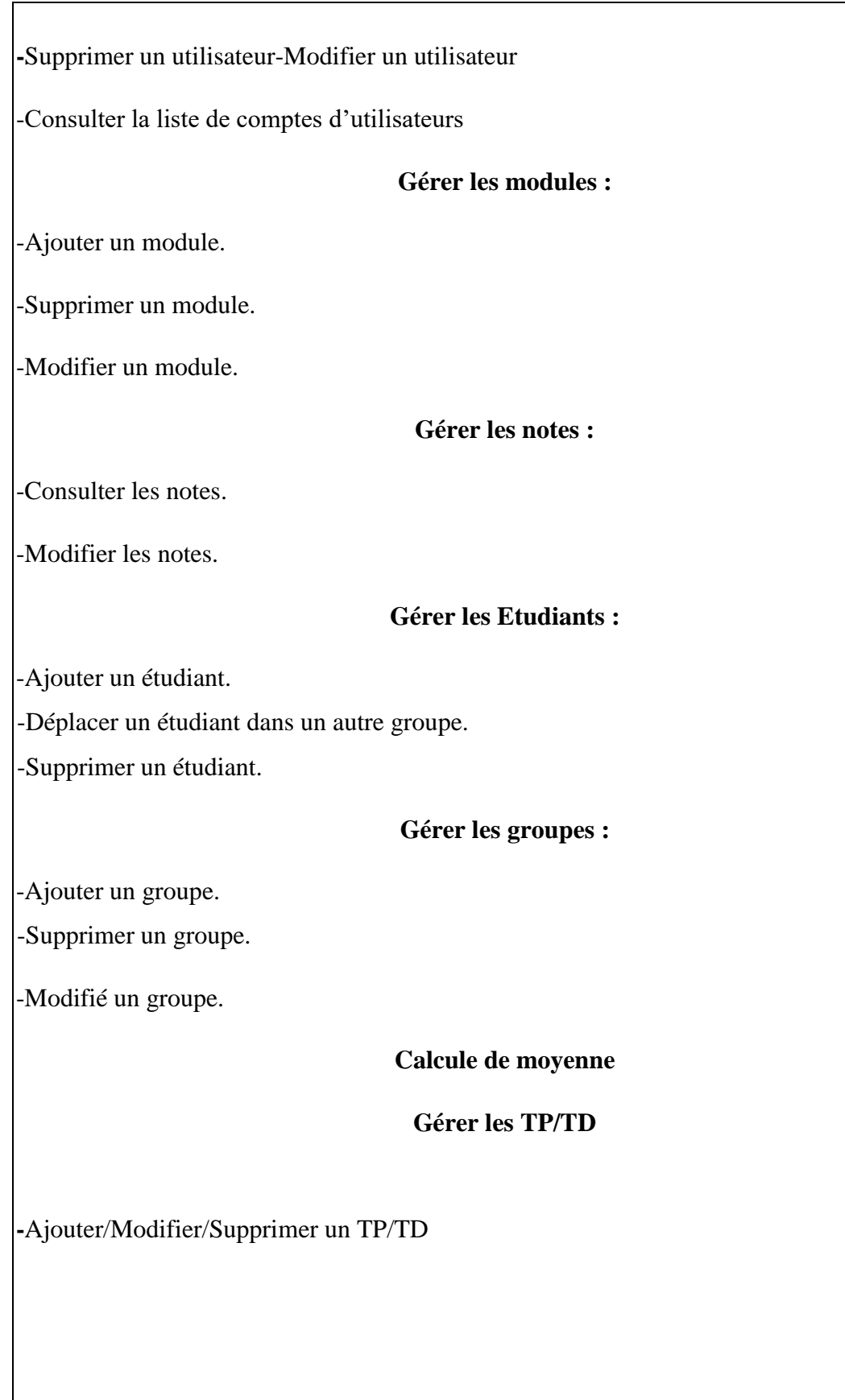

## *Agent (Charger de TP/TD)*

L'agent a pour tâche de :

#### **Gérer les moyennes:**

- Saisir une note (le jour même du TP)

-Consulter les notes précédentes sans pouvoir faire une modification.

## **Faire un suivi du module :**

-Voir le nombre de TP déjà fait.

# <span id="page-23-0"></span>**3. Diagramme de cas d'utilisation**

Les cas d'utilisation décrivent le comportement du système du point de vue de l'utilisateur sous la forme d'actions et de réactions. Un cas d'utilisation indique une fonctionnalité du système déclenché par un acteur externe au système.

Dans cette partie, nous allons présenter le cas d'utilisation global. Puis nous allons présenter les cas d'utilisation de chaque acteur avec leurs descriptions textuelles, qui sont :

## <span id="page-24-0"></span>**3.1 Diagramme de cas d'utilisation global**

Le diagramme ci-dessous montre l'ensemble des cas d'utilisation et décrit les exigences fonctionnelles du système. Chaque cas d'utilisation correspond donc à une fonction métier du système, selon le point de vue de l'un de ses acteurs.

Les spécifications fonctionnelles découlent directement du diagramme de cas d'utilisation. Il s'agit de reprendre chaque cas et de décrire très précisément les interactions des acteurs avec le système.

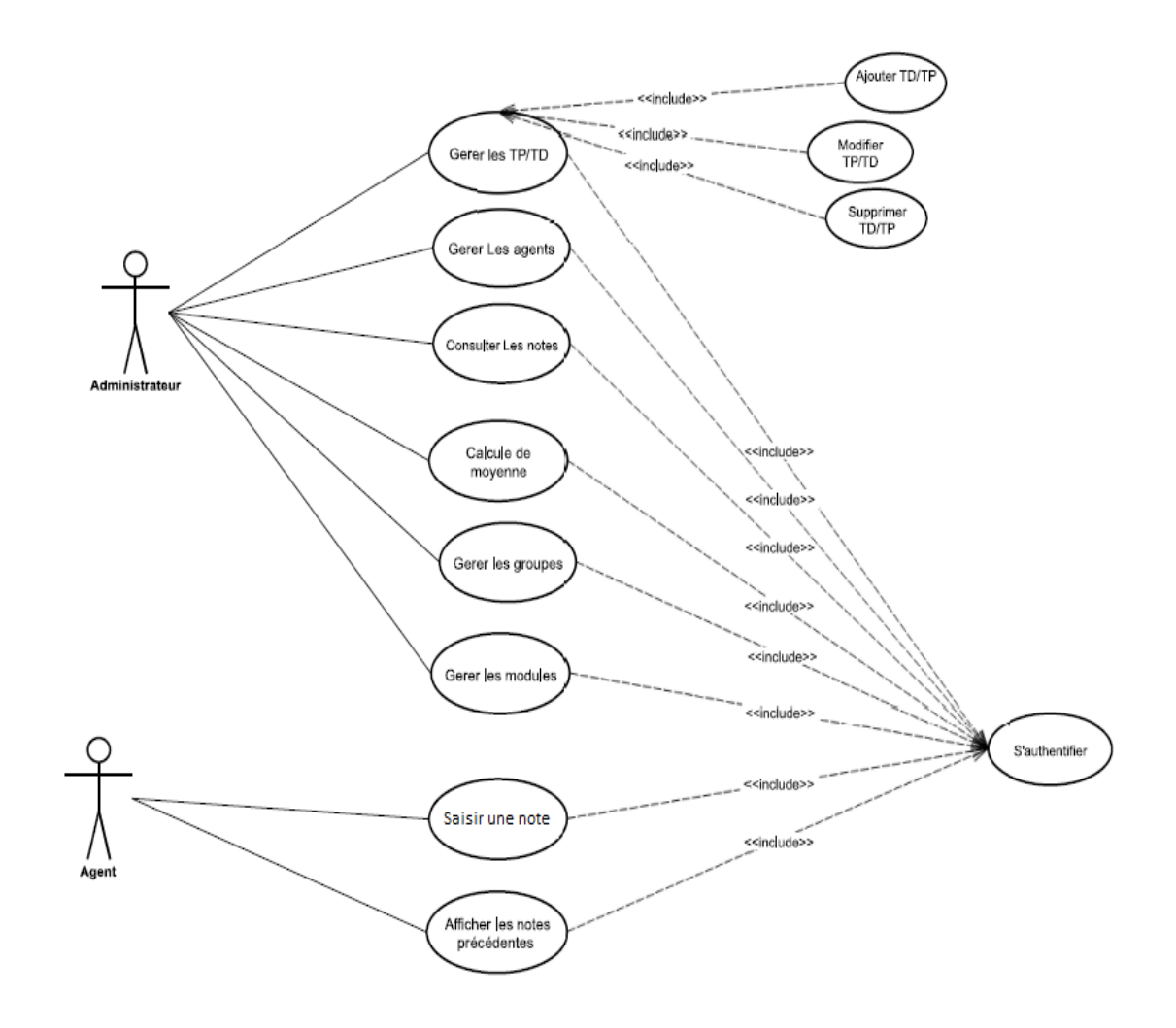

<span id="page-24-1"></span>**Figure 2 : Cas d'utilisation global**

# <span id="page-25-0"></span>**3.2 Diagramme des cas d'utilisation reliés à l'administrateur**

*Cas de gestion des utilisateurs*

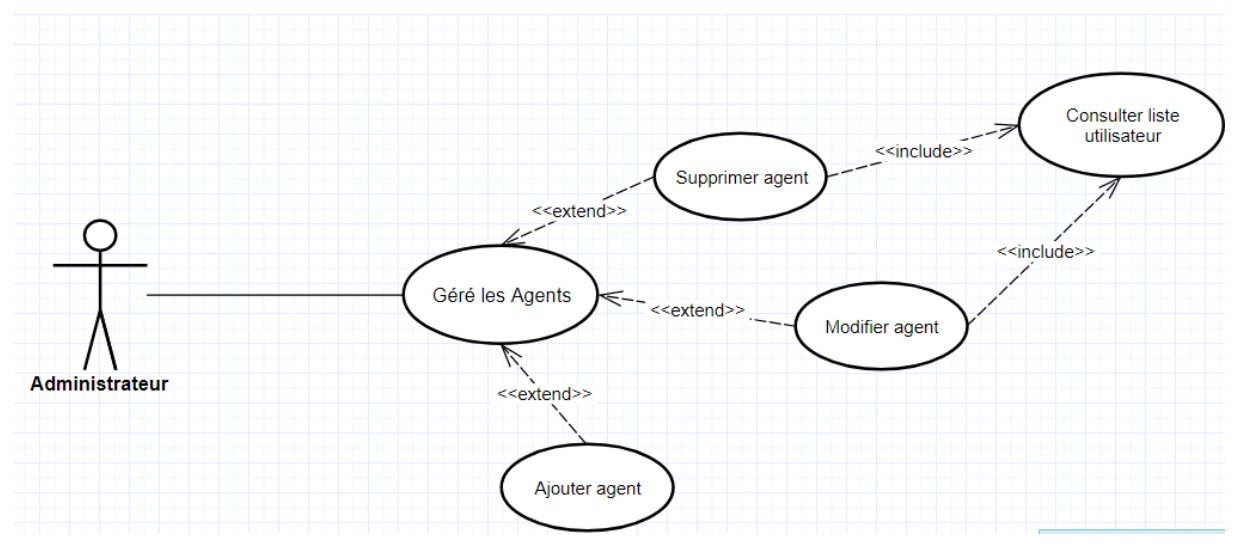

**Figure 3: Gérer les Utilisateurs**

# – **Ajouter un utilisateur**

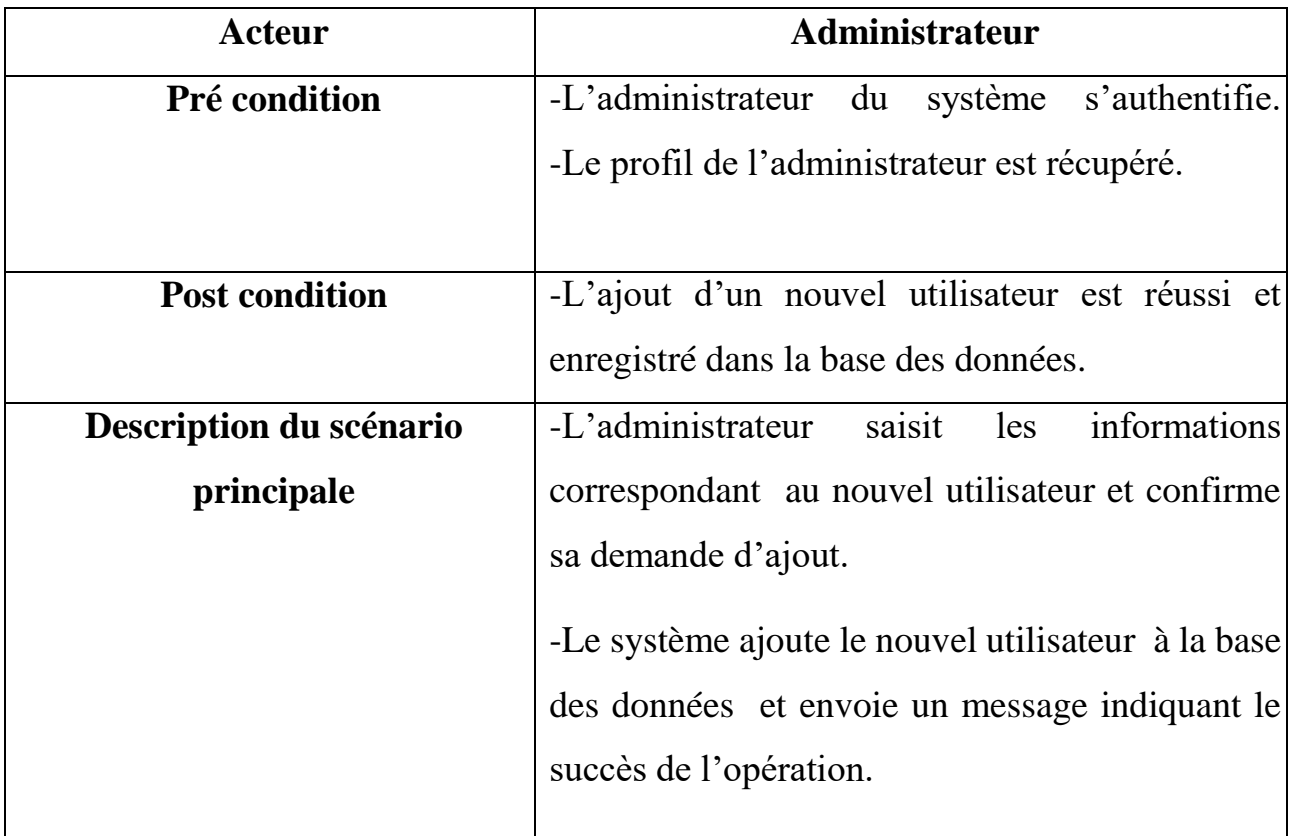

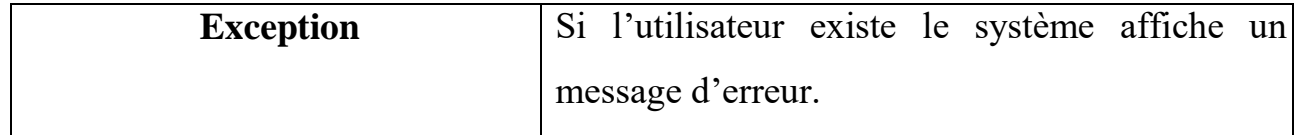

# **Tableau 1 : Ajouter un utilisateur**

# <span id="page-26-0"></span>– **Modifier un utilisateur**

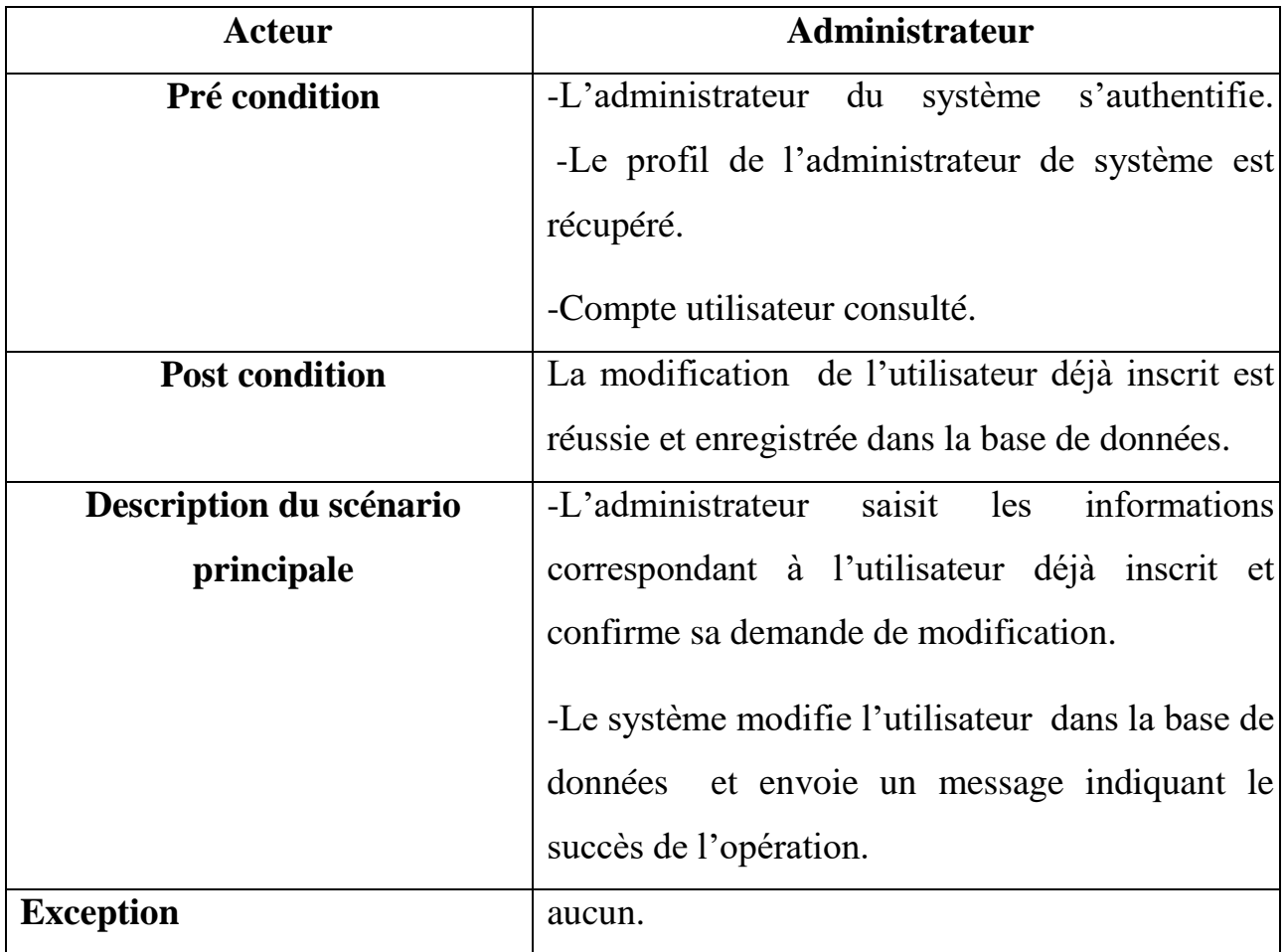

# **Tableau 2 : modifier un utilisateur**

# – **Supprimer un utilisateur**

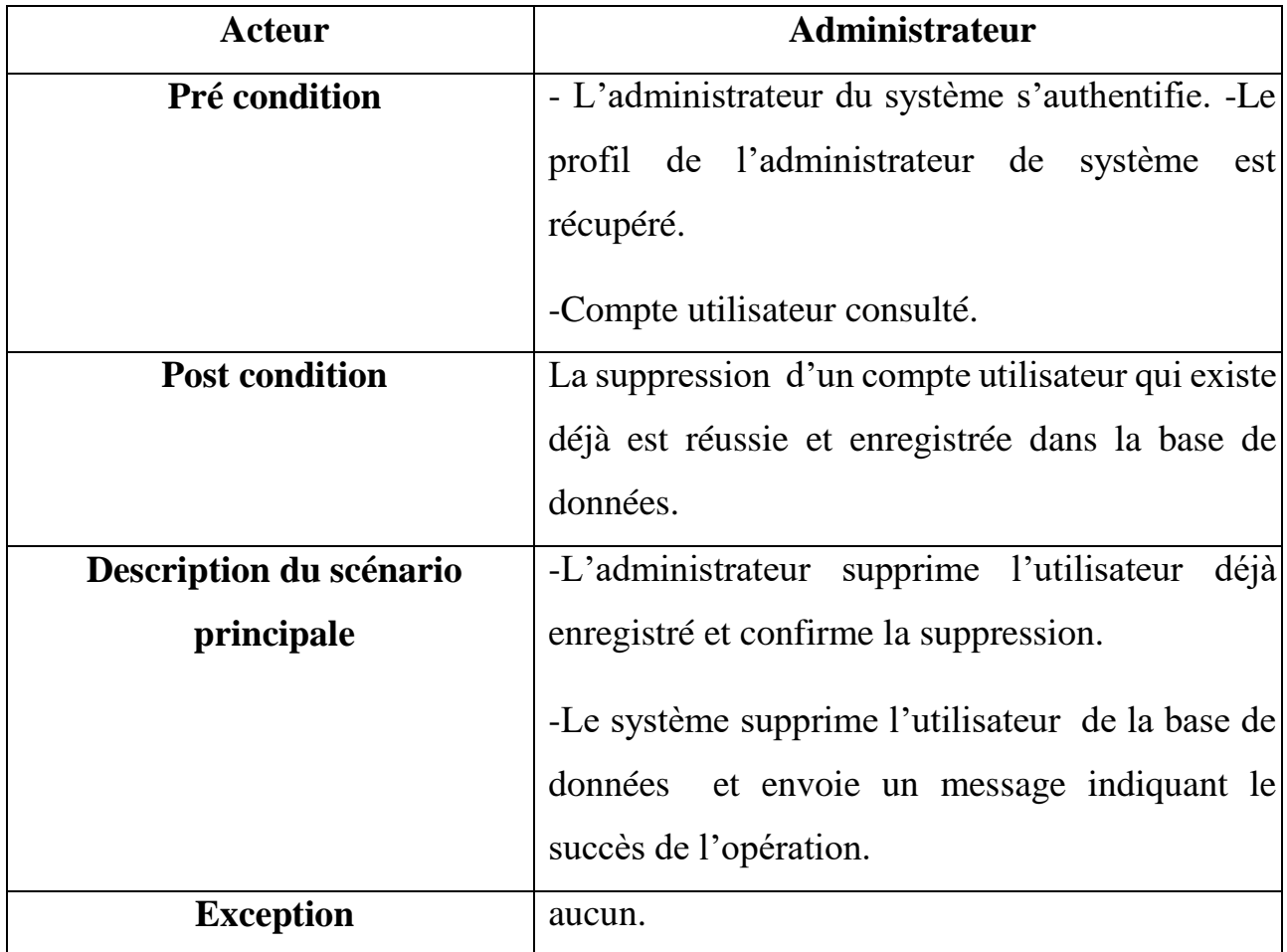

# **Tableau 3 : Supprimer un utilisateur**

# <span id="page-27-0"></span>– **Consulter les utilisateurs**

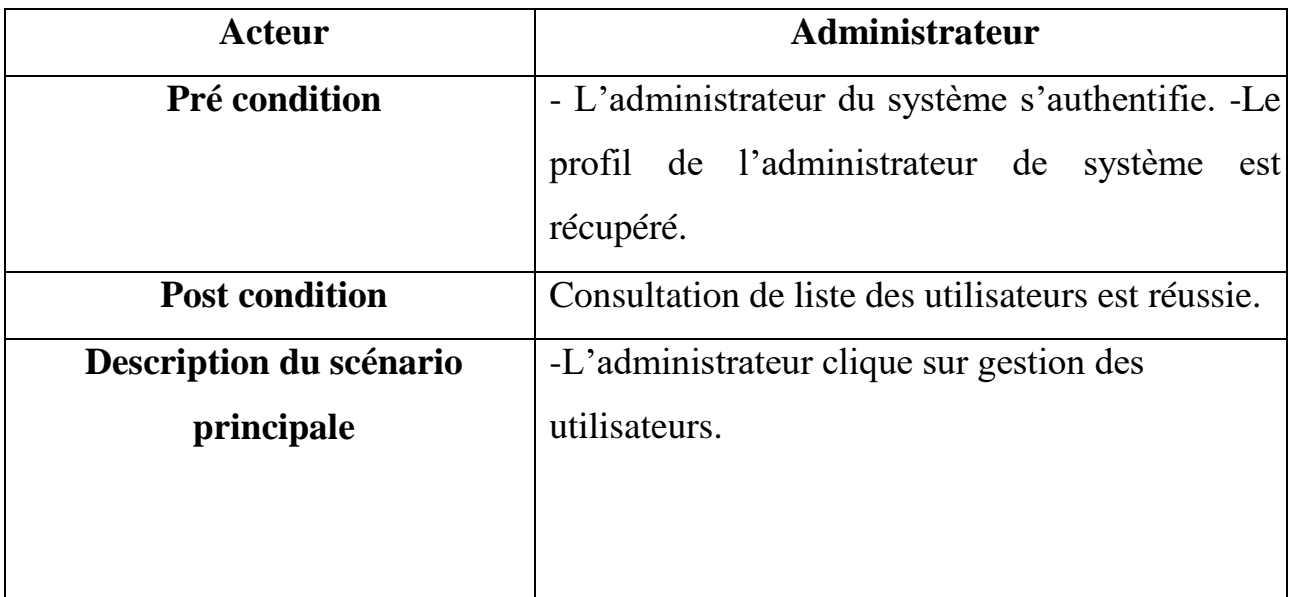

|                  | de la base des données. |
|------------------|-------------------------|
| <b>Exception</b> | aucune.                 |

**Tableau 4 : Consulter les utilisateurs**

Cas de Gestion d'étudiants

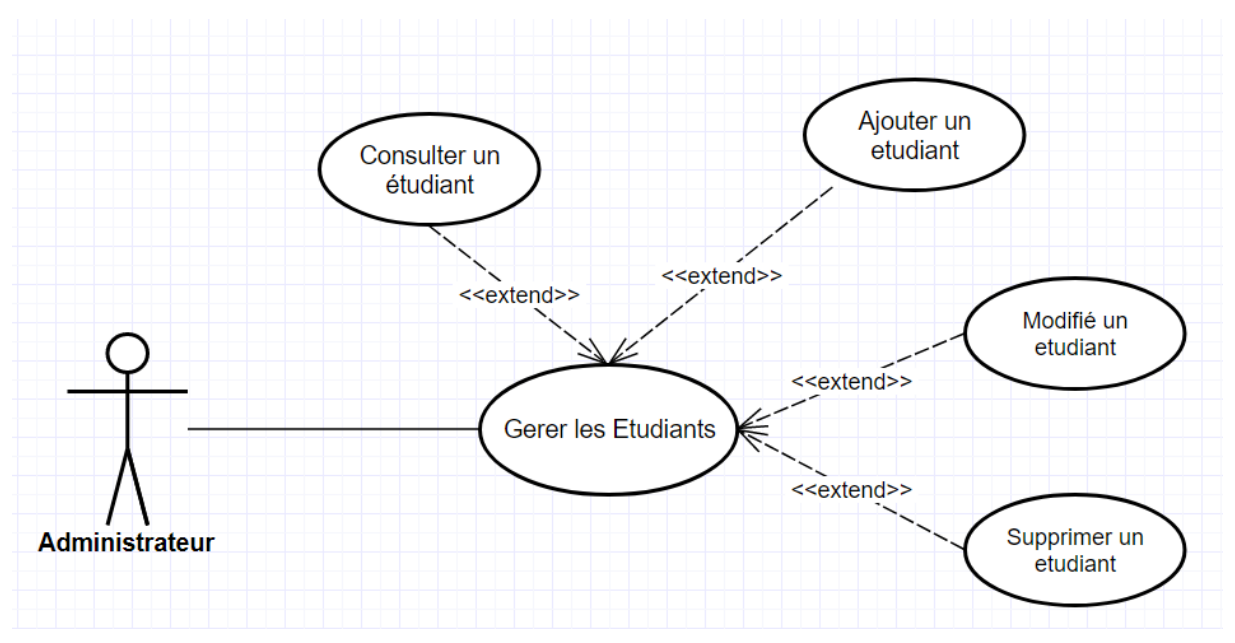

**Figure 4 : Gérer les étudiants**

# – **Ajouter un étudiant**

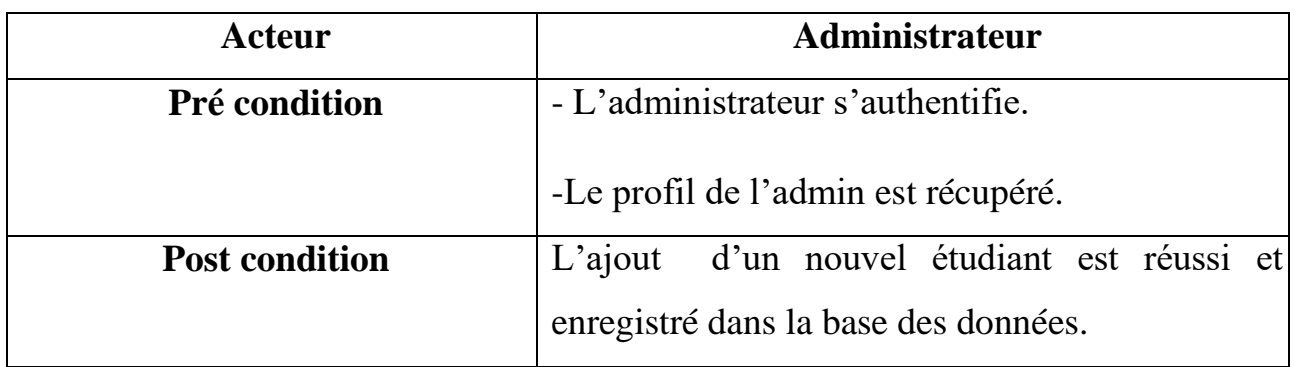

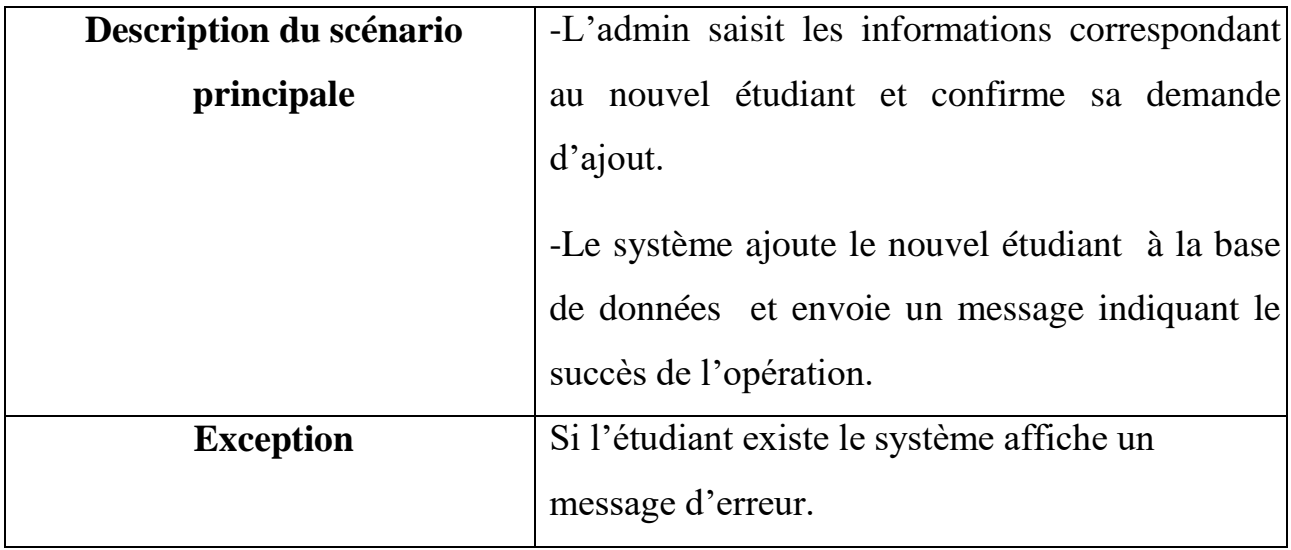

# **Tableau 5 : Ajouter un étudiant**

# <span id="page-29-0"></span>– **Modifier un étudiant**

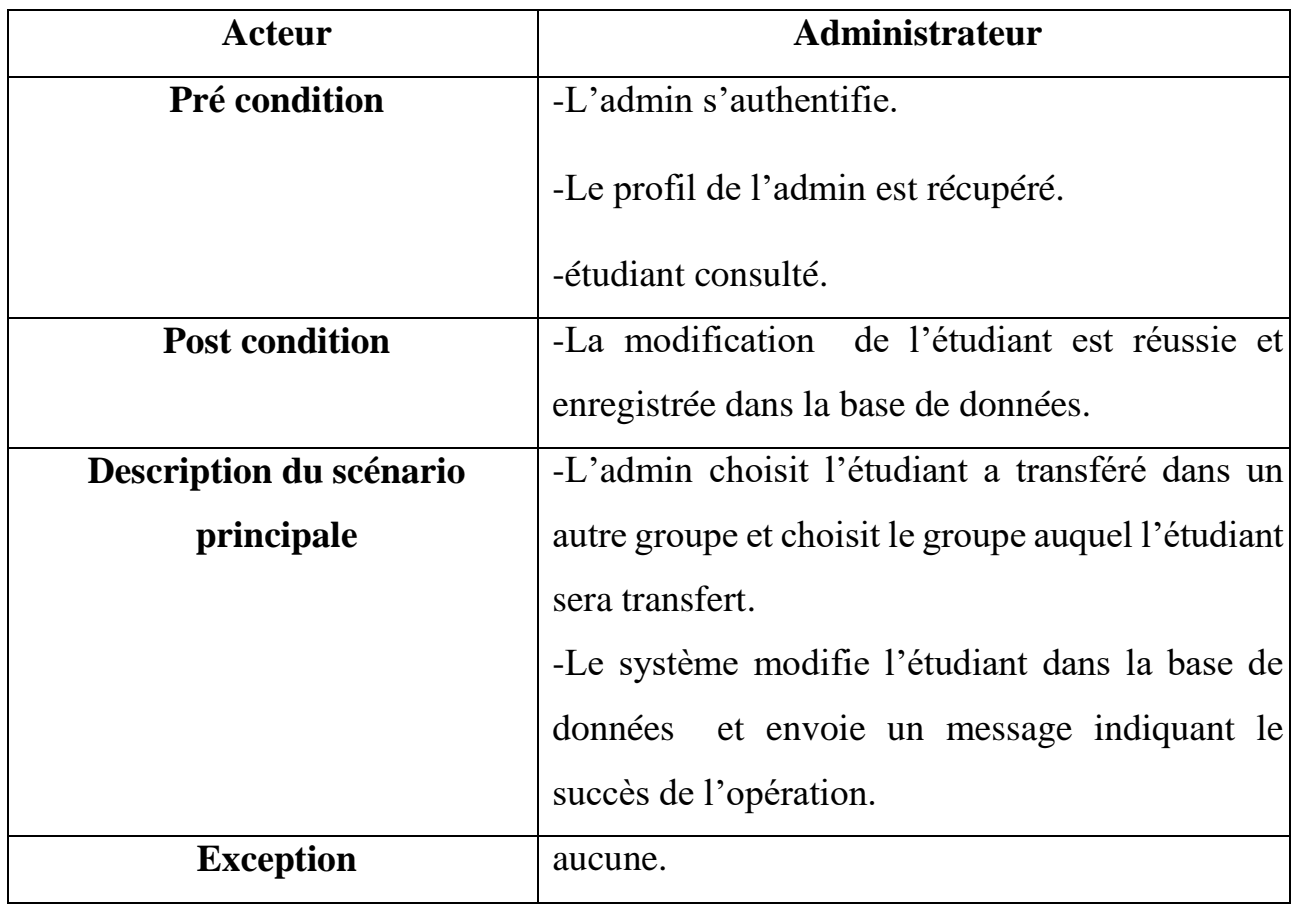

# <span id="page-29-1"></span>**Tableau 6 : Modifier un étudiant**

# – **Supprimer un étudiant**

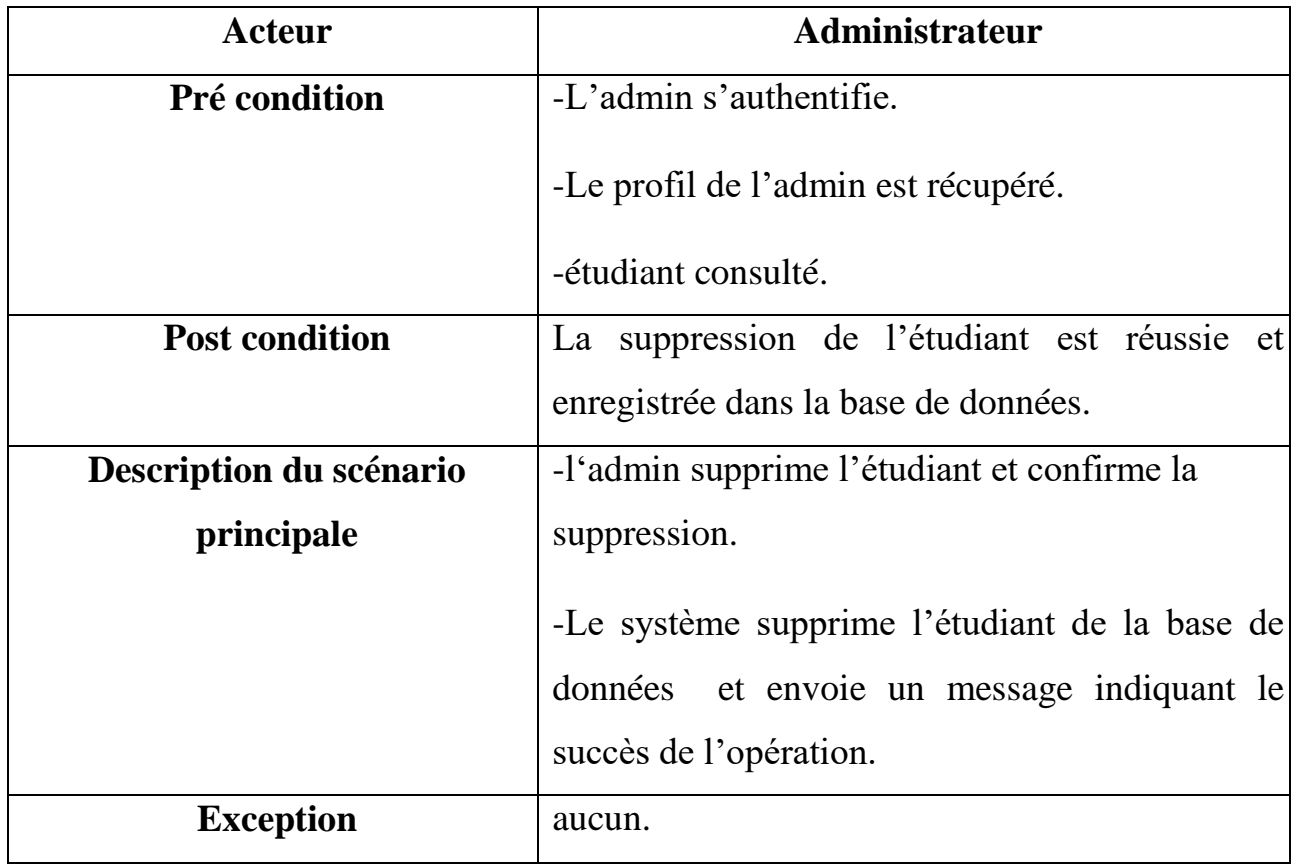

# **Tableau 7 : Supprimer un étudiant**

# <span id="page-30-0"></span>– **Consulter un étudiant**

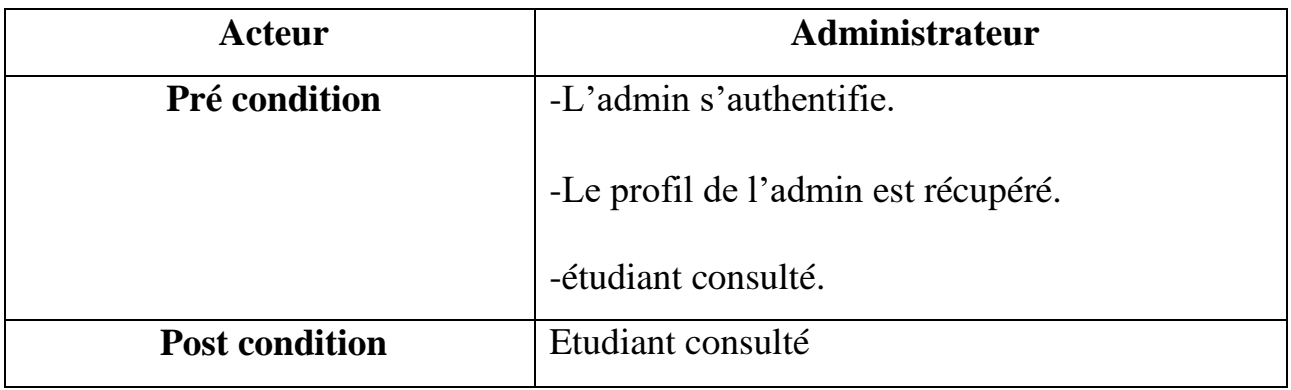

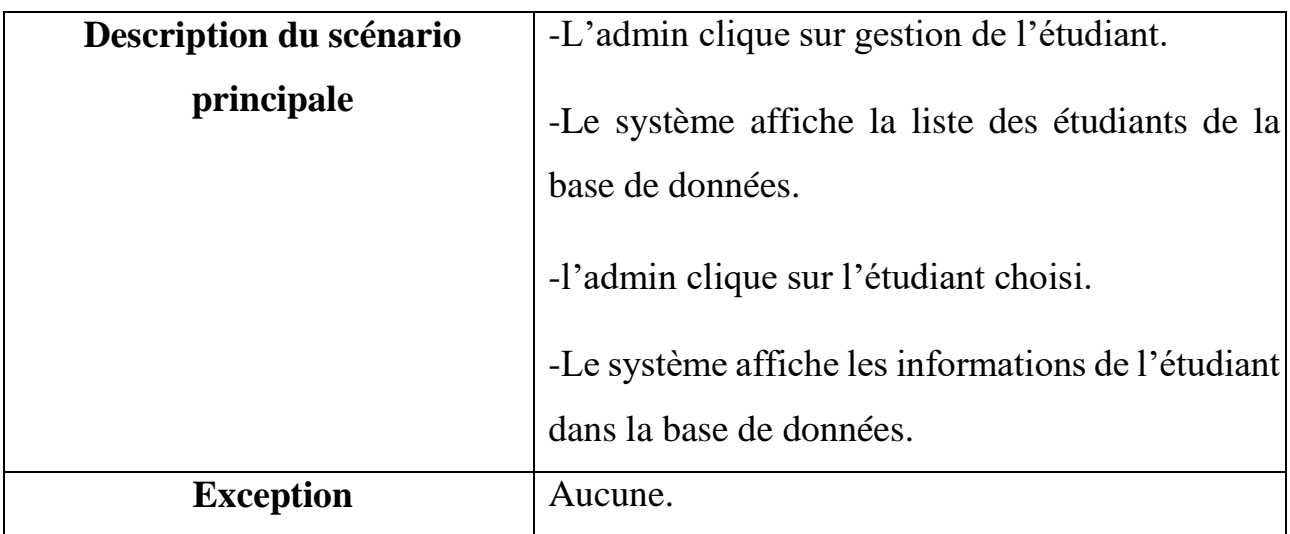

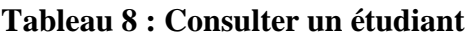

# <span id="page-31-0"></span>**3.3 Diagramme des cas d'utilisation reliés à l'agent :**

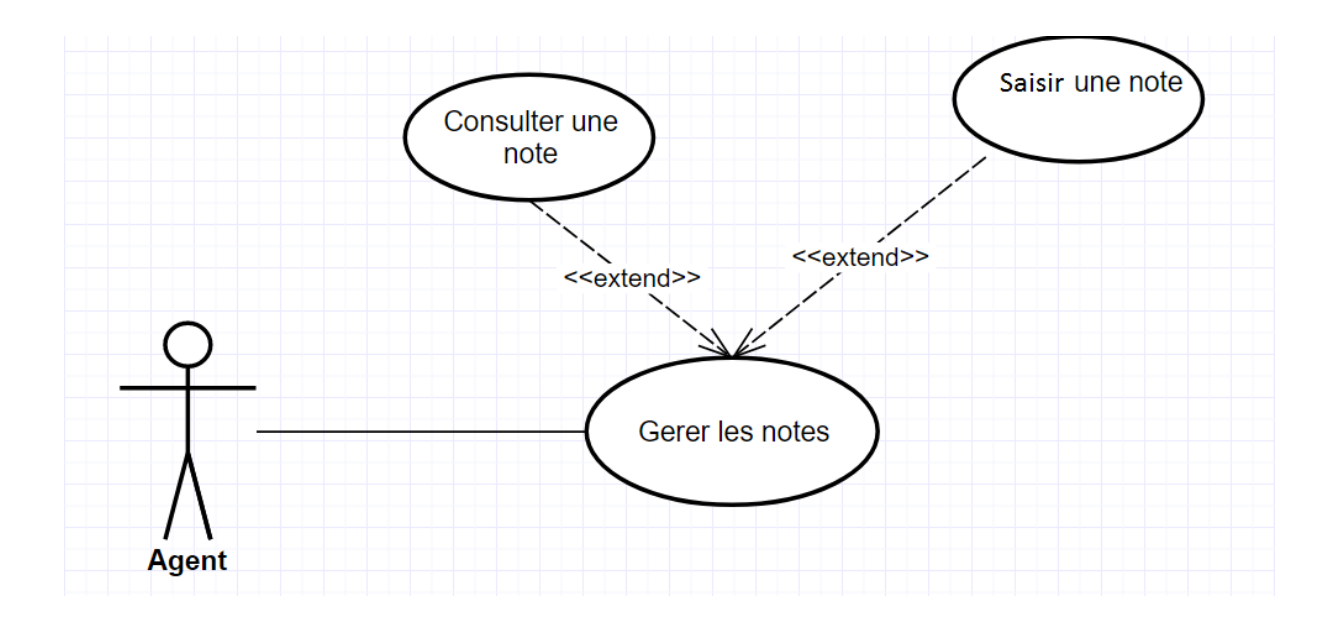

**Figure 5 : Gérer les notes**

# – **Ajouter une note**

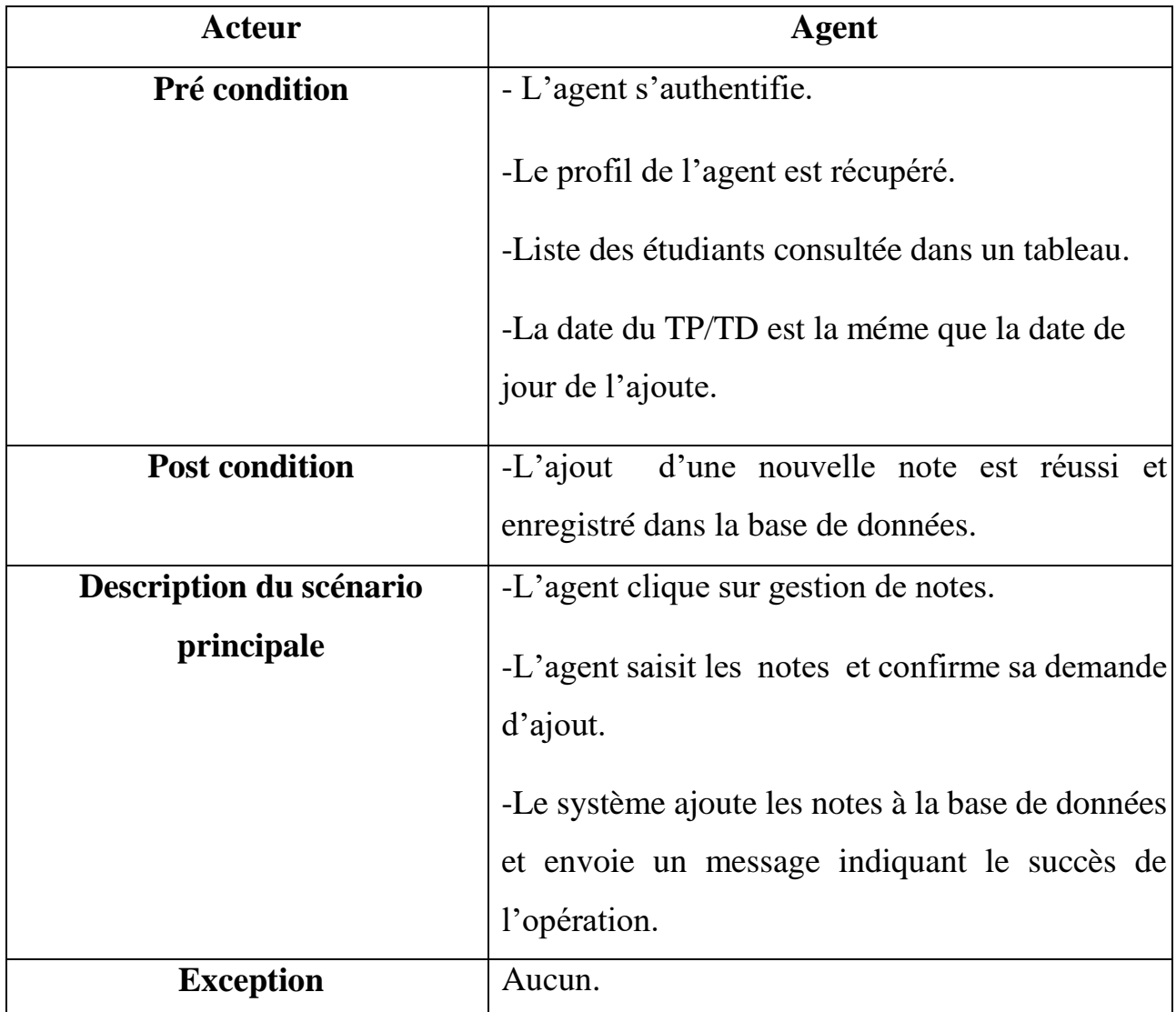

# **Tableau 9 : Ajouter une note**

# <span id="page-32-1"></span><span id="page-32-0"></span>**4. Diagramme de séquence des scénarios nominaux**

Le diagramme de séquence montre les interactions entre les objets, agencées en séquence dans le temps ; il montre en particulier les objets participant à l'interaction par leurs lignes de vie et les messages qu'ils s'échangent ordonnancés dans le temps … mais il ne montre pas les relations entre les objets. Il peut servir à illustrer un cas d'utilisation.

Nous présentons, ci-après, les diagrammes de séquences que nous avons jugés importants.

# <span id="page-33-0"></span>**4.1Diagrammes de séquences relatifs à l'authentification**

Le diagramme est représenté par la figure ci-après :

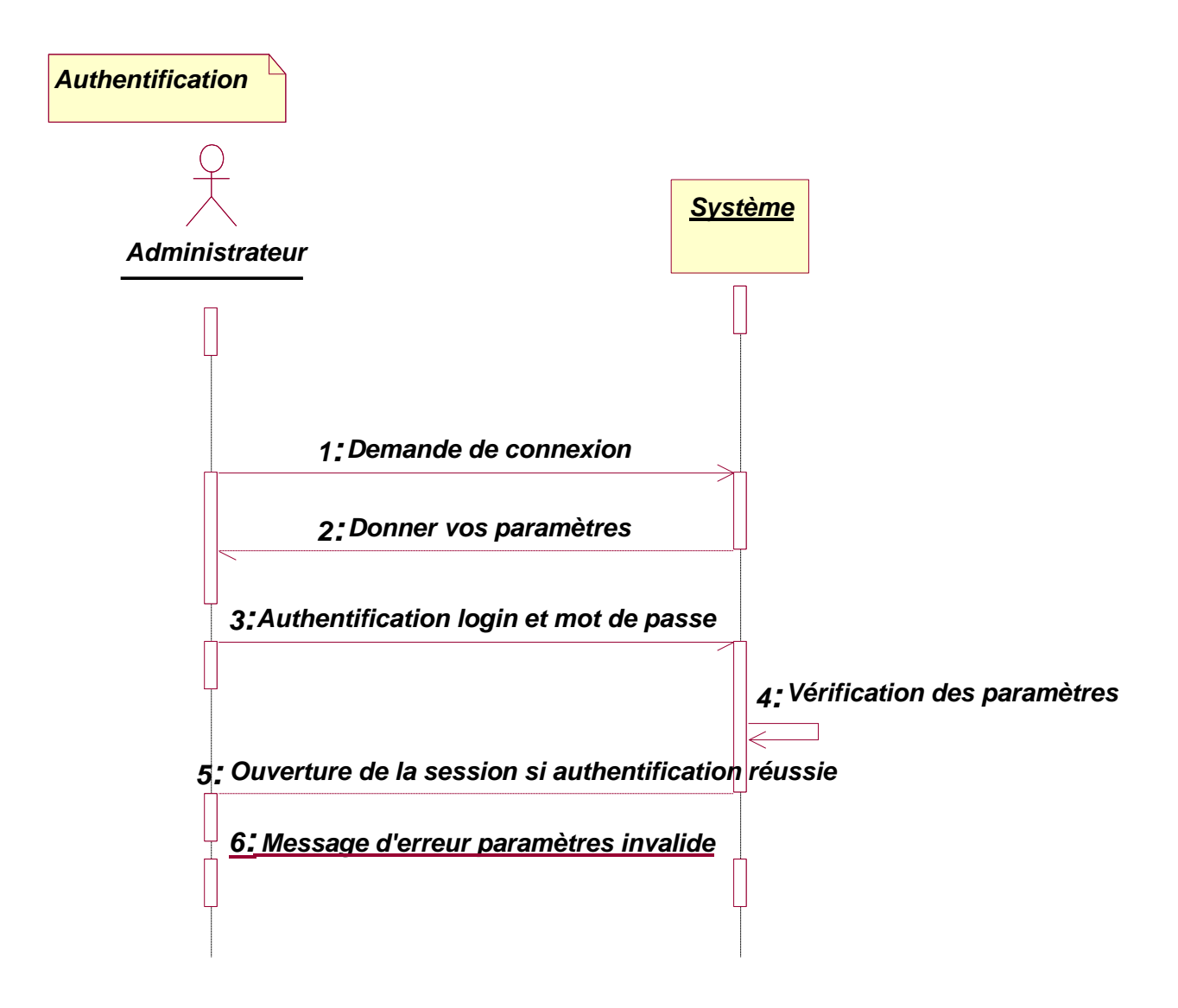

**Figure 6 : Diagramme de Séquence de l'Authentification**

# <span id="page-34-0"></span>**4.2 Diagrammes de séquences relatifs à gestion des Utilisateurs pour L'Administrateur**

# **4.2.1 Diagramme de Séquence « Ajouter un nouvel utilisateur »**

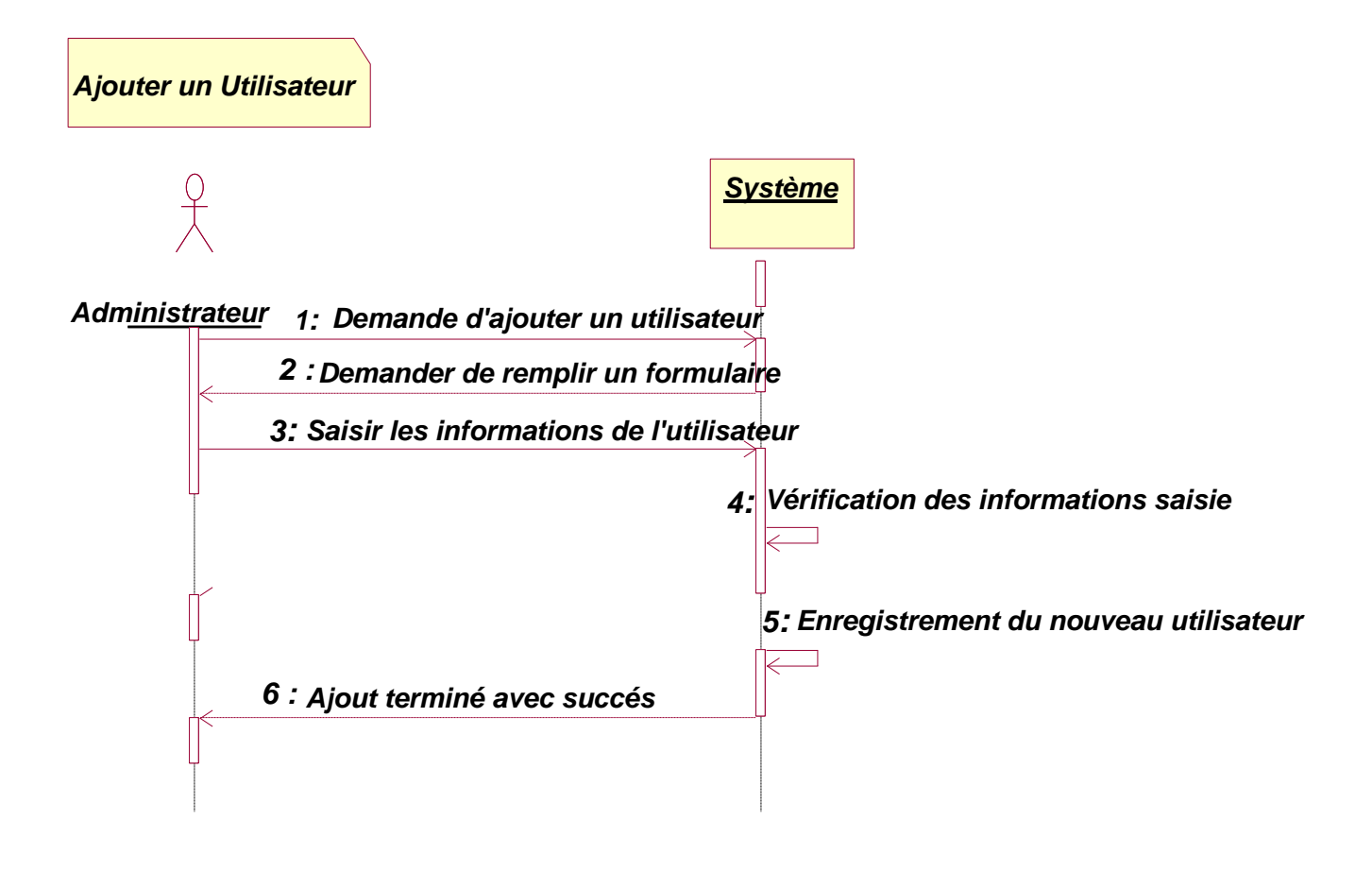

<span id="page-34-1"></span>**Figure 7 : Diagramme de Séquence Ajouter un nouvel utilisateur**

# <span id="page-35-0"></span>**4.2.2 Diagramme de Séquence « Modifier un utilisateur »**

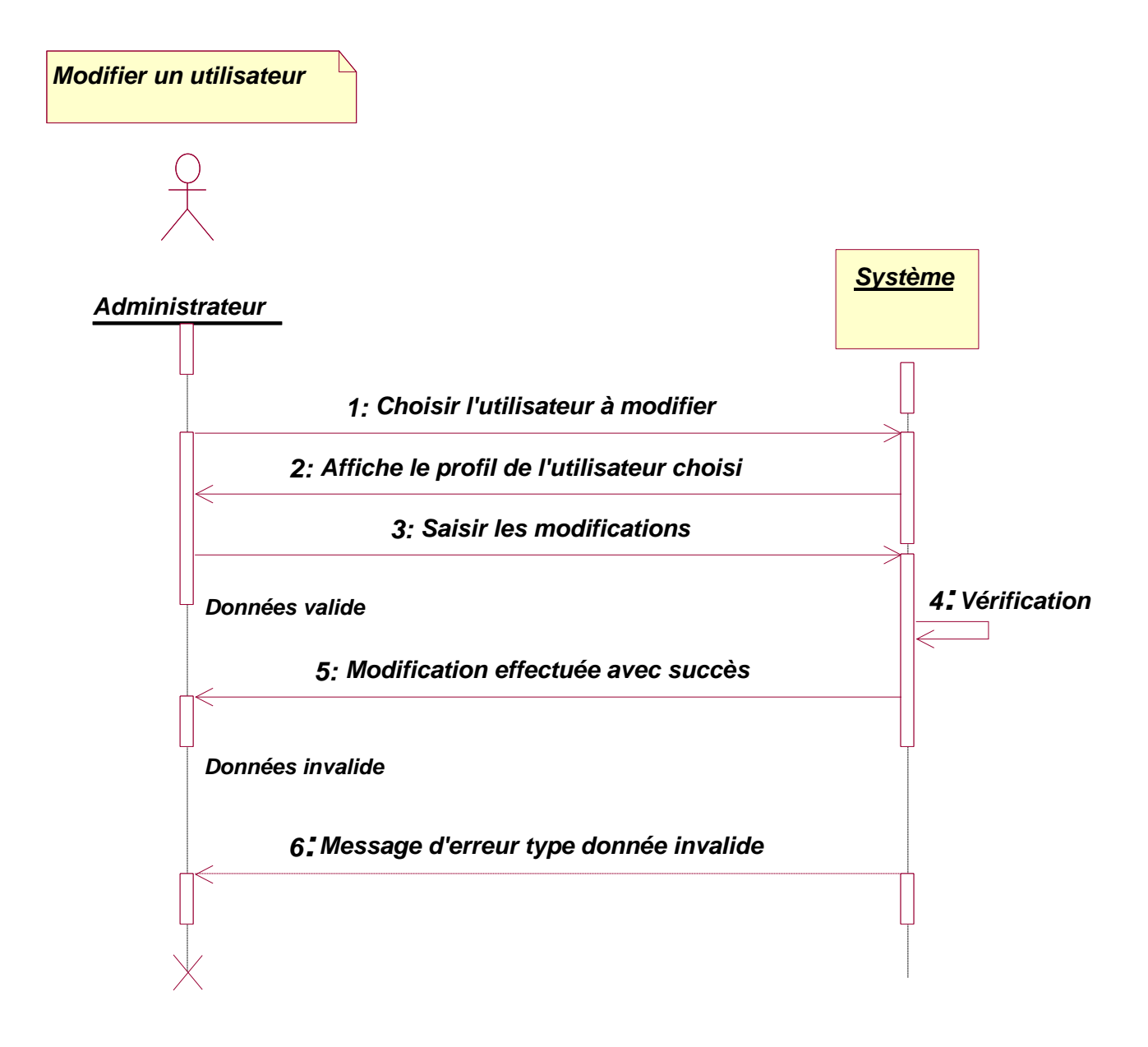

**Figure 8 : Diagramme de Séquence Modifier un utilisateur**

- <span id="page-36-0"></span>**4.3 Diagrammes de séquences relatifs à la gestion des Etudiants pour l'Administrateur**
- **4.3.1 Ajouter un groupe/étudiants**

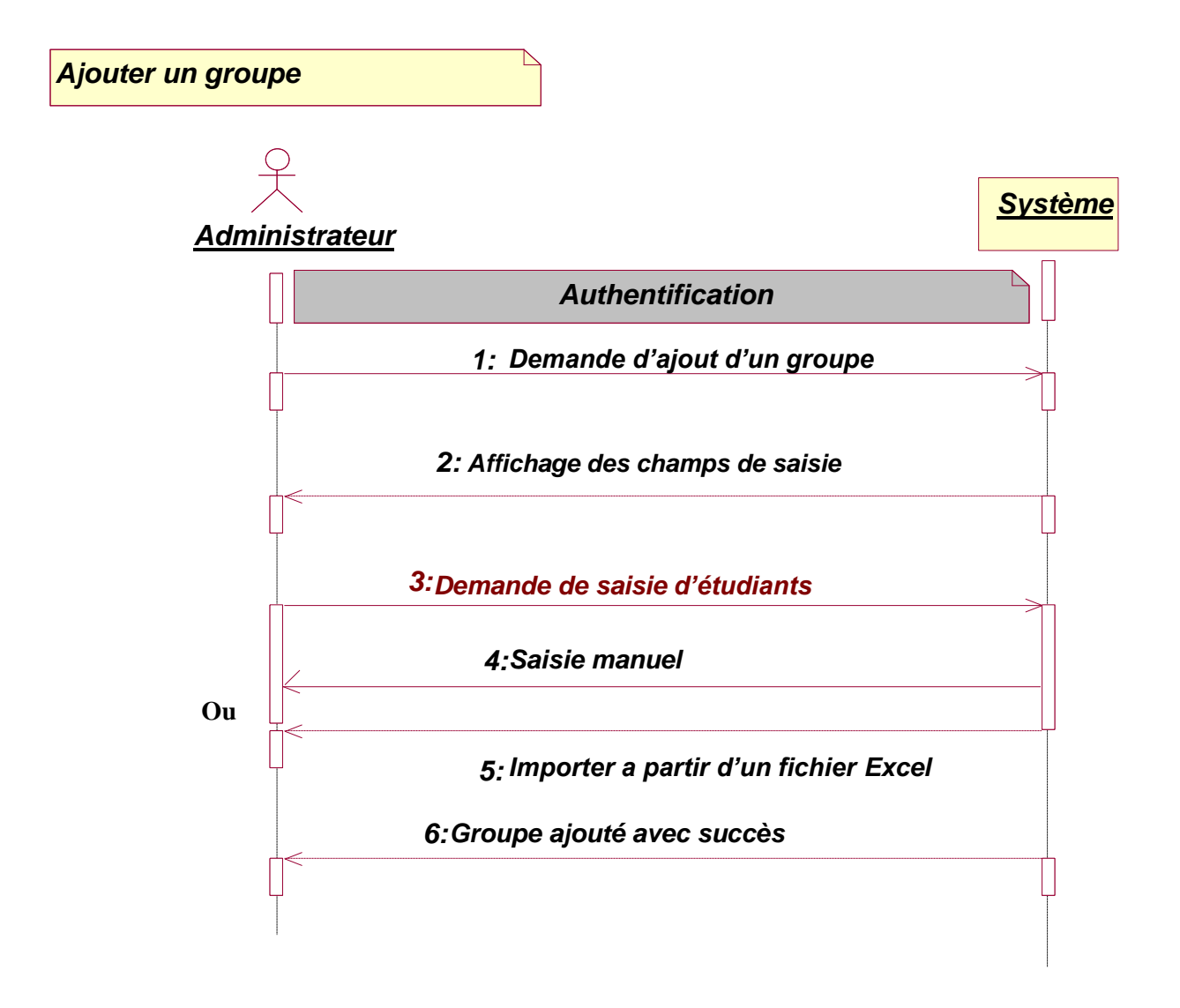

**Figure 9 : Diagramme de Séquence ajouter un groupe et le remplir**

# <span id="page-37-0"></span>**4.4Diagrammes de séquences relatifs à gestion des notes pour Agent**

# **4.4.1 Diagramme de Séquence « ajouter les notes »**

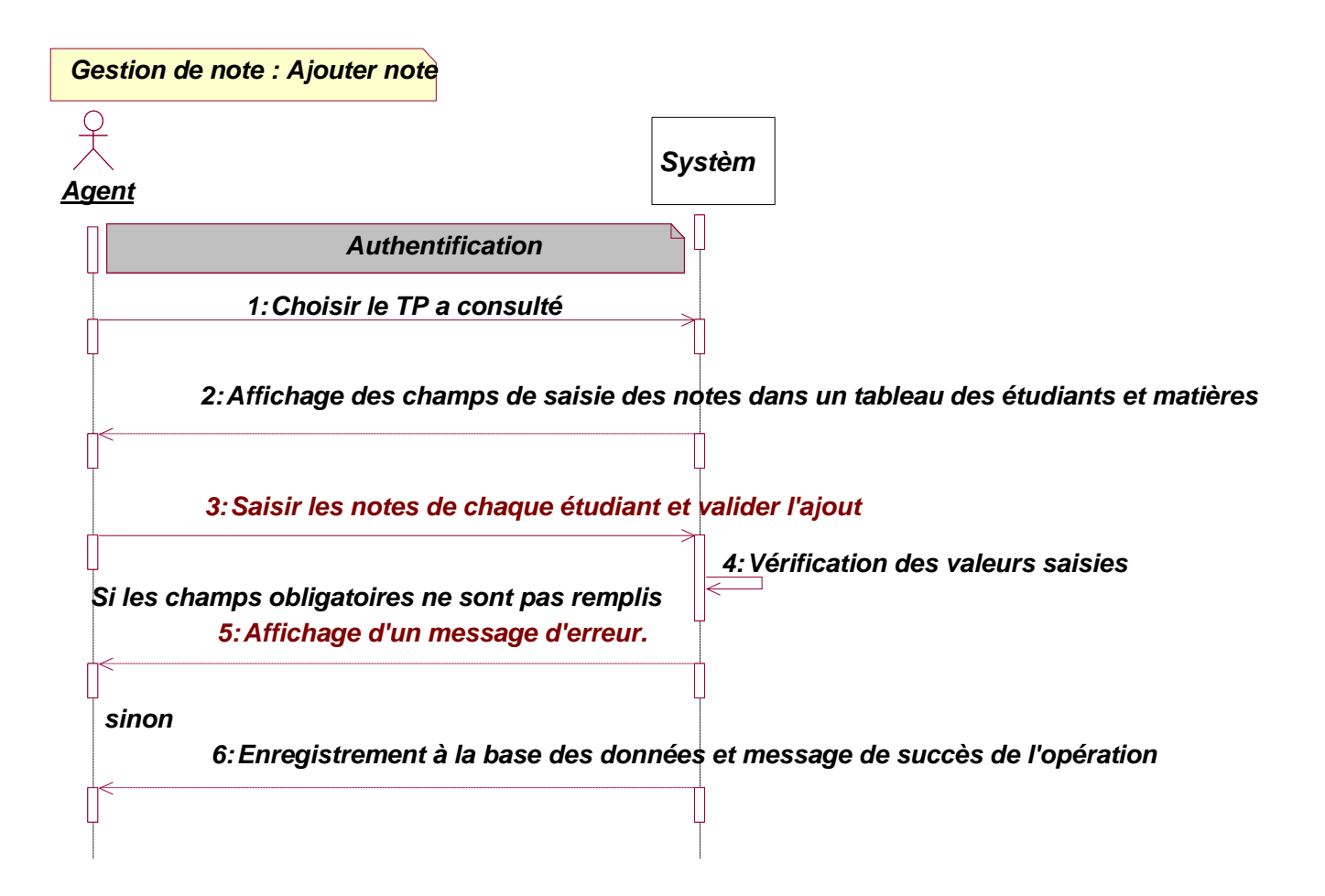

**Figure 10 : Diagramme de Séquence Ajouter une note**

# <span id="page-38-0"></span>**Conclusion**

Dans ce chapitre , nous avons présenté les différents diagrammes définis par UML qui ont permis de bien comprendre les besoins du système à développer ainsi que les différentes interactions entre les objets participant à son fonctionnement, chose qui facilitera la phase d'implémentation et de codage.

# Chapitre 4 : Réalisation

 $\overline{\mathcal{A}}$ 

# **Introduction**

Ce chapitre constitue le dernier volet de cette partie du rapport. Il a pour objet d'exposer le travail réalisé. On présentera donc l'environnement matériel du projet ainsi que les outils de développement utilisés. On montrera ensuite les différents aperçus d'écran illustrant les fonctionnalités de l'application.

# <span id="page-40-0"></span>**1. Environnement de travail**

# **1.1 Environnement matériel**

<span id="page-40-1"></span>L'environnement matériel qui a été utilisé pour développer cette application

- Ordinateur Portable: Toshiba / Vaio
- Processeur : Intel(R) Core™ i5 CPU-3230M @ 2.60GHz
- Mémoire (RAM) 4 Go.

# <span id="page-40-2"></span>**1.2 Environnement logiciel**

Les logiciels utilisés sont les suivants :

l

- Système d'exploitation : Windows 10 entreprise 2016 , 64 bits
- Modélisation : IBM Rational Rose4 Entreprise Edition Version 7.0.0.
- $SGBD : MySQL^3$ ; Type de serveur: MySQL
- Microsoft Office 2013

<sup>3</sup> ) **SGBD** ;Serveur de base de données, Serveur: localhost via TCP/IP, Type de serveur: MySQL, Version du serveur: 5.6.12-log - MySQL Community Server (GPL), Version du protocole: 10, Jeu de caractères du serveur: UTF-8 Unicode (utf8). [1]

#### **1.3 Outils de développement**

<span id="page-41-0"></span>Les Outils utilisé sont les suivants :

- EasyPHP
- Sublime Text
- Adobe Photoshop CS6

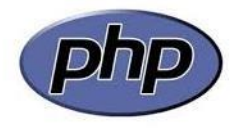

**PHP** : [2] est un langage de programmation libre utilisé pour produire des pages Web dynamique via un serveur HTTP, mais pouvant également fonctionner comme n'importe quel langage interprété de façon

locale. PHP est un langage impératif orienté-objet.

**HTML & CSS**: HTML [3]: est un langage dit de « marquage » (de « structuration » ou de « balisage ») dont le rôle est de formaliser l'écriture d'un document avec des balises de formatage. Les balises permettent

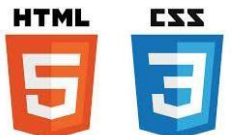

d'indiquer la façon dont doit être présenté le document et les liens qu'il établit avec d'autres documents.

CSS: [4] feuille de style c'est un langage qui permet de gérer l'apparence de la page web (agencement, positionnement, décoration, couleur, taille du texte...).

**EasyPHP** : [5] est une plate-forme de développement [Web](https://fr.wikipedia.org/wiki/World_Wide_Web) permettant de faire fonctionner localement (sans se connecter à un serveur externe) des scripts [PHP.](https://fr.wikipedia.org/wiki/PHP) Ce n'est pas en soi un logiciel mais un environnement comprenant deux serveurs (un serveur web [Apache](https://fr.wikipedia.org/wiki/Apache_HTTP_Server) et un serveur de bases de données [MySQL\)](https://fr.wikipedia.org/wiki/MySQL), un interpréteur de script [\(PHP\)](https://fr.wikipedia.org/wiki/PHP), ainsi qu'une administration SQL [phpMyAdmin.](https://fr.wikipedia.org/wiki/PhpMyAdmin) (Apache et MySQL), un interpréteur de script (PHP) ainsi que phpMyAdmin pour l'administration Web des bases MySQL. [1]

# Chapitre 4 Réalisation

**MySQL :** [1] est une base de données relationnelle dont le principe est d'enregistrer les informations dans des tables, qui représentent des regroupements de données par sujets (table des clients, table des fournisseurs,

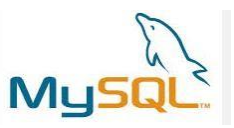

table des produits, etc.). Les tables sont reliées entre elles par des relations. Le langage SQL (acronyme de Structured Query Language) est un langage universellement reconnu par MySql et les autres bases de données et permettant d'interroger et de modifier le contenu d'une base de données. [1]

**Twiter bootsrap** : [6] est une collection d'outils utile à la création de sites et d'applications web. C'est un ensemble qui contient des codes HTML et CSS, des formulaires, boutons, outils de navigation et autres éléments interactifs, ainsi que des extensions JavaScript en option.

**Sublime Text :** [7] est un éditeur de texte générique codé en C++ et Python, disponible sur Windows, Mac et Linux. Le logiciel a été conçu tout d'abord comme une extension pour Vim, riche en fonctionnalités.

# <span id="page-43-0"></span>**2. Les interfaces de l'application**

L'application se compose de plusieurs interfaces qui guident l'administrateur et l'agent vers les différentes fonctions de l'application après son authentification.

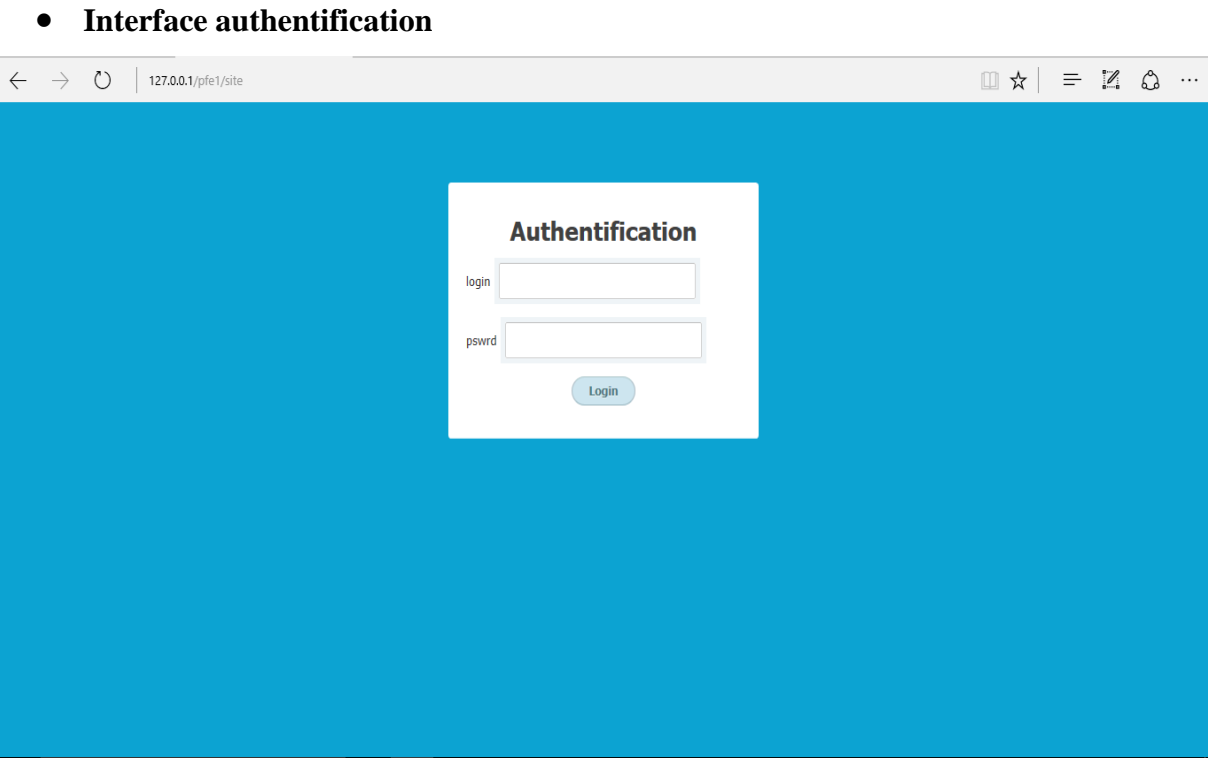

**Figure 11 : Page d'authentification administrateur/Assistant**

# **2.1 Espace Administrateur**

<span id="page-44-0"></span>Après l'authentification de l'administrateur, une page d'accueil au menu sera affichée. Elle permet à l'administrateur de choisir sa tâche.

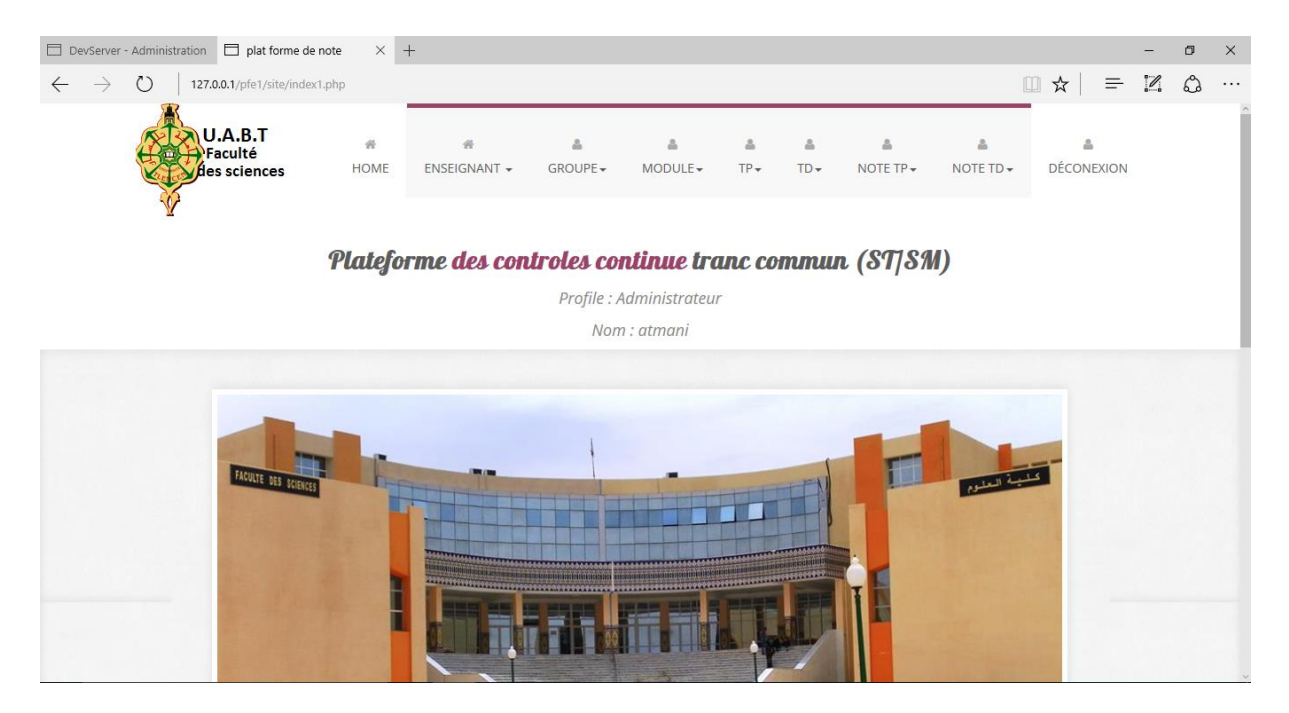

**Figure 12 : Page home pour administrateur**

 Une interface qui sera affichée permet de consulter la liste des agents et elle donne la possibilité d'ajouter, de modifier, de supprimer ou de consulter les détails d'un agent.

Si l'administrateur choisit d'ajouter un agent voici l'interface qui lui sera affichée :

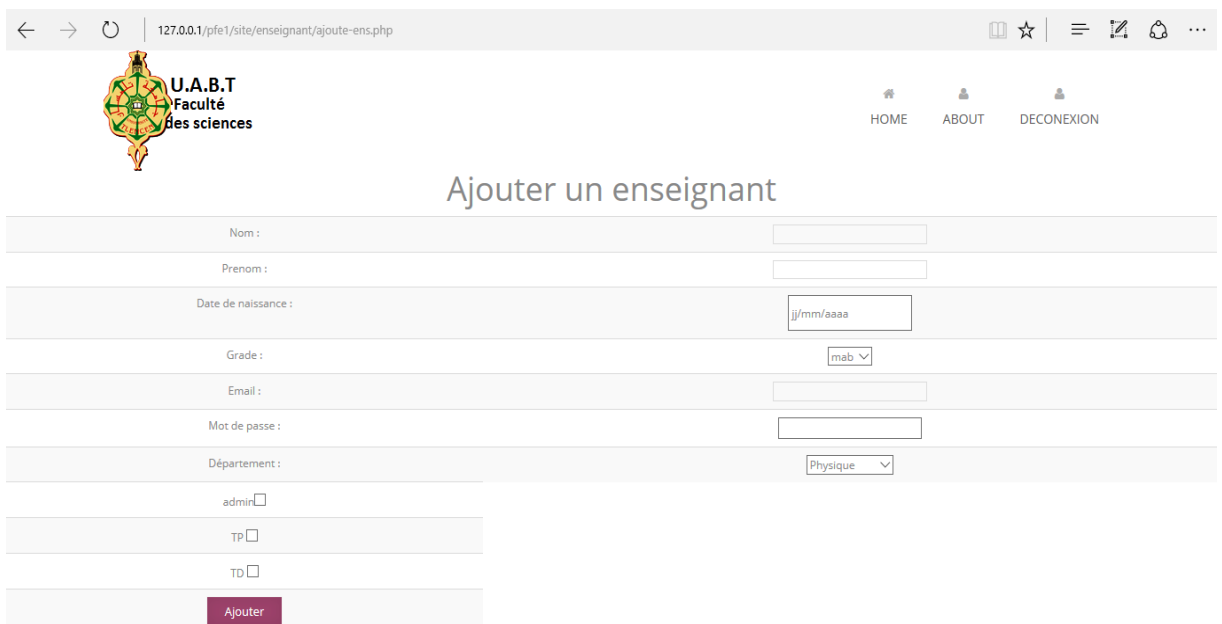

**Figure 13 : Page d'ajout Agents**

 Dans le cas où l'administrateur choisit d'ajouter un agent, un formulaire de coordonnées est à remplir et valider par un bouton « **Ajouter** », et peut designer si l'agent est un administrateur ou un assistant TP ou TD.

 Apres ajout d'un agent avec succès, le système affiche l'ajout du nouvel utilisateur dans un tableau, voici l'interface qui lui sera affichée

| □                                                | DevServer - Administration | platforme de note                           | $\times$ +        |       |                        |                  |                                             | -                           | σ         | $\times$ |
|--------------------------------------------------|----------------------------|---------------------------------------------|-------------------|-------|------------------------|------------------|---------------------------------------------|-----------------------------|-----------|----------|
| $\leftarrow$                                     | $\circ$<br>$\rightarrow$   | 127.0.0.1/pfe1/site/enseignant/afficher.php |                   |       |                        |                  | □☆<br>$\equiv$                              | $\mathscr{D}_{\mathscr{A}}$ | €         | $\cdots$ |
|                                                  | Faculté                    | -------<br>des sciences                     |                   |       |                        | 骨<br><b>HOME</b> | ۵<br>Δ<br><b>ABOUT</b><br><b>DECONEXION</b> |                             |           |          |
|                                                  |                            |                                             |                   |       |                        |                  |                                             |                             |           |          |
| num                                              | <b>NOM</b>                 | <b>PRENOM</b>                               | date de naissance | grade | email                  | departement      |                                             |                             |           |          |
| 14                                               | benammar                   | abdelkrim                                   | 1975-04-23        | prof  | benammar@gmail.com     | informatique     | <b>Modifier</b>                             |                             | Supprimer |          |
| 17                                               | mohamed                    | terbech                                     | 1995-02-25        | prof  | tebech@gmail.com       | informatique     | <b>Modifier</b>                             |                             | Supprimer |          |
| 9                                                | bentoumi                   | zoheir                                      | 1994-12-22        | mcb   | bentoumi@gmail.com     | informatique     | <b>Modifier</b>                             |                             | Supprimer |          |
| 10                                               | benazzouze                 | mourtada                                    | 1976-05-14        | mab   | benazzouze@gmail.com   | informatique     | <b>Modifier</b>                             |                             | Supprimer |          |
| 16                                               | ali                        | atmani                                      | 1993-07-16        | mab   | atmani.ali16@gmail.com | informatique     | Modifier                                    |                             | Supprimer |          |
| 18                                               | omar                       | atmani                                      | 2018-05-28        | mab   | omar@gmail.com         | informatique     | Modifier                                    |                             | Supprimer |          |
| 19                                               | mohamed                    | omar                                        | 2018-05-30        | prof  | moh@gmail.com          | chimie           | <b>Modifier</b>                             |                             | Supprimer |          |
| http://127.0.0.1/pfe1/site/enseignant/index.html |                            |                                             |                   |       |                        |                  |                                             |                             |           |          |

**Figure 14 : Page Consulter agents**

Cette page lui permettra de supprimer ou modifier n'importe quel agent.

 Dans le cas où, l'administrateur choisit de modifier un agent, ses cordonnées sont affichées dans un formulaire de données, l'administrateur modifie les données de l'utilisateur et valide par un bouton « **Modifier** ». Voici l'interface concerné :

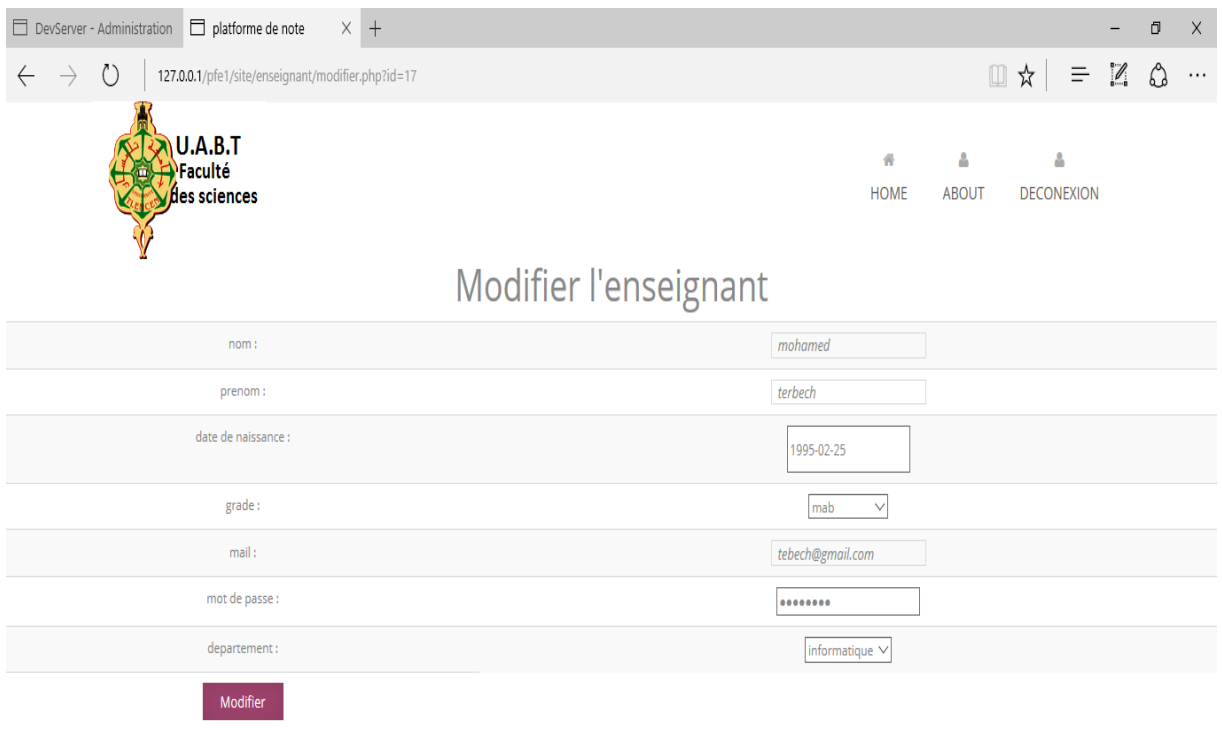

**Figure 15 : Page Modifier un agent**

 Si l'administrateur modifie un agent avec succès, le système affiche la modification de l'agent dans un tableau, et donc il sera renvoyer à l'interface qui contient l'affichage de tous les agents.

 Apres l'ajout des agents l'administrateur peuvent passer à l'ajout des groupes, une tache que seul l'administrateur peut faire comme aussi l'ajout des agents et leurs modifications. Apres avoir cliquer sur le bouton ajouter groupe, l'administrateur aura l'interface suivante :

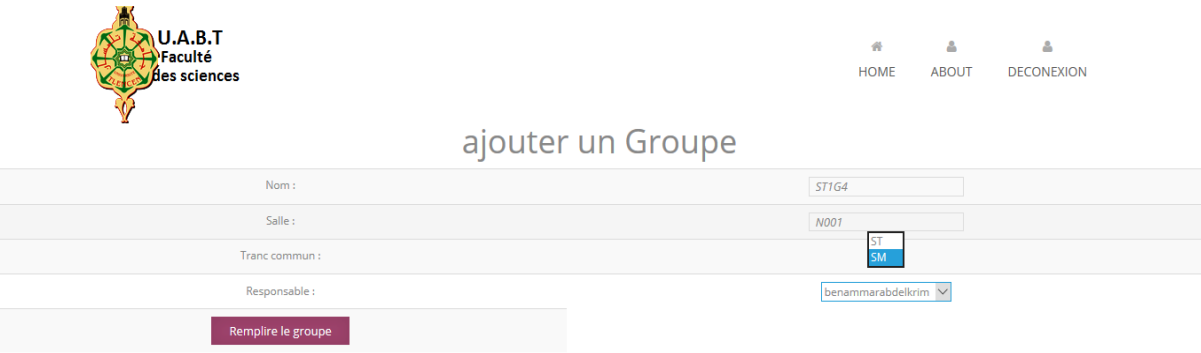

**Figure 16 : Page Modifier un agent**

 Cette interface est la première partie d'un ajout d'un groupe, puisque après avoir donné un nom, une salle, une spécialité, un module, et un responsable au groupe, on doit le remplir, et ça se fera dans l'interface suivante :

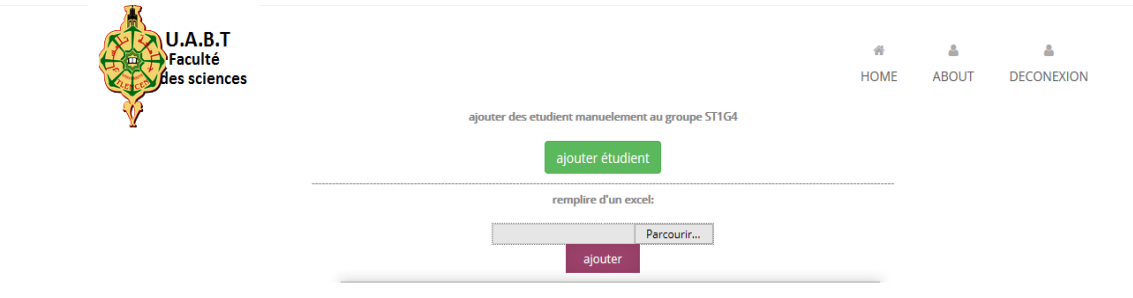

#### **Figure 17 : Page de remplissage du groupe**

 Grace à cette interface, l'administrateur à le choix d'ajouter les étudiants, sois manuellement, sois par un fichier Excel

 Dès que le saisie est fini, et que l'admin valide, le groupe sera enregistré dans la BDD et sera affiché comme représenté dans l'interface ci-dessous

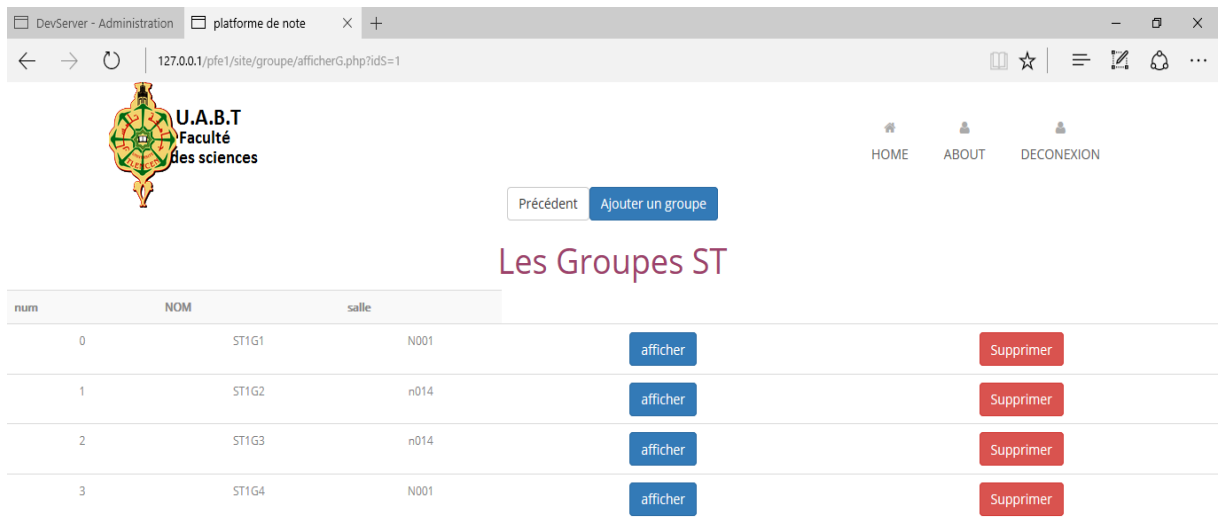

**Figure 18 : Page d'affichage des groupes selon la spécialité**

 Les groupes seront affiches selon la spécialité choisi, en d'autre termes, si l'administrateur enregistre un groupe de la spécialité ST, il aura immédiatement après la validation, l'affichage des groupes de la spécialité ST

 La phase la plus importante que l'admin doit réaliser, a été effectuer par l'ajout de tous les groupes et les enseignants concerner ,ce qui lui permet de passé à la dernière étapes de la première phase (la première phase est celle du saisie de la base de données) ,et cette dernière étapes c'est l'affectation des TP's au groupes ,et au assistants .le fait de validé l'ajout du TP ,va créer plusieurs TP en même temps ,pour un même groupe (par défaut ,le nombre est 6,un nombre qui est modifiable selon le choix de l'administrateur )et ça se fait dans l'interface suivante :

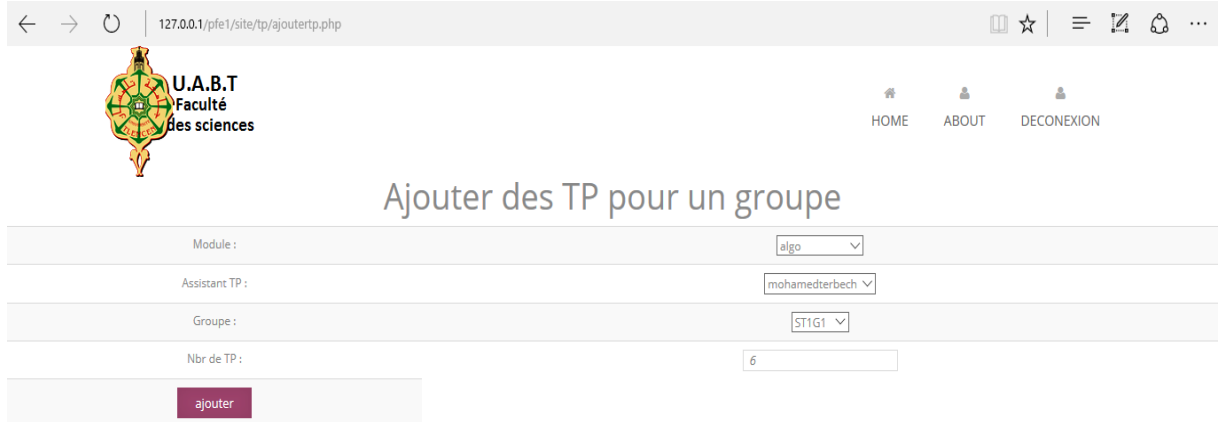

**Figure 19 : Page affection des TP**

 Si l'ajout se termine par un succès, l'administrateur se verra redirigé vers l'interface qui contient la liste des groupes, mais qui est différente de l'interface montré dans la figure 18, sur celle-ci, on voit que le bouton « ajouter d'autre TP » est visible, voici l'interface concerné :

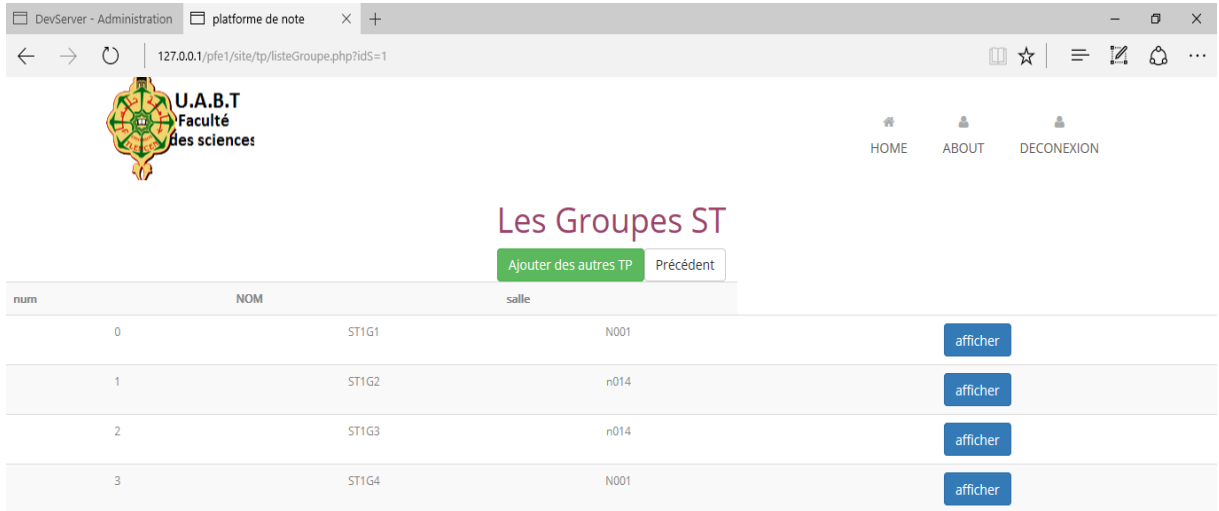

**Figure 20 : Page qui affiche les groupes après ajout de TP**

 Si l'administrateur veut rajouter d'autres TP a d'autres groupes, le bouton ajouter d'autre TP lui donnera cette tâche.

 L'étape suivante c'est l'ajout des notes de TP mais c'est une tache destinée pour l'agent (l'assistant TP) et on parlera de ça dans la partie qui concerne les interfaces de ce dernier, ce qui nous amène a la dernière taches de l'administrateur, celle de calculer les moyennes des TP de chaque étudiants, et l'imprimer sous format Excel, exploitable pour les délibérations et autres besoins similaire, voici les interfaces pour ces taches :

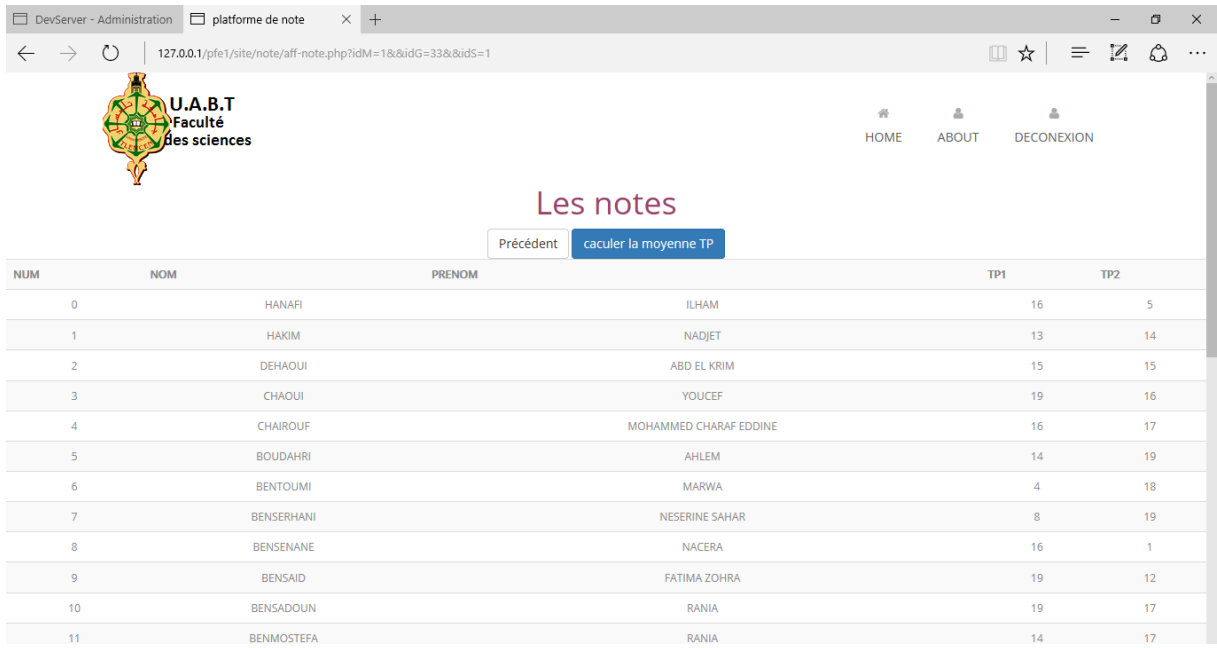

#### **Figure 21 : Page des notes de tous les TP d'un groupe choisit**

 L'administrateur doit d'abord consulter les notes du groupe choisit pour le calcul de moyenne, et puis choisir la tâche « calculer la moyenne » pour faire le calcul.

 Pour calculer une moyenne quelconque il faut avoir les coefficients adéquats, et dans notre application, on donne à l'administrateur la possibilité de remplir par lui-même, les coefficients de chaque TP/TD, voici l'interface qui montre cela :

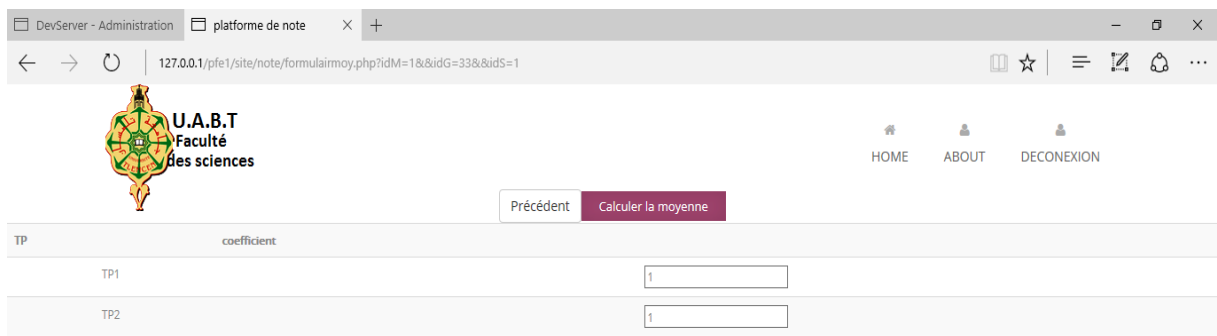

#### **Figure 22 : Page de calcul de moyenne**

 Apres avoir calculer la moyenne, l'administrateur va être dirigé vers le tableau contenant les moyennes de chaque étudiant, avec une possibilité de télécharger le fichier, voir la figure suivante :

| $\rightarrow$<br>$\leftarrow$ | $\binom{1}{2}$                     | 127.0.0.1/pfe1/site/moyenneTP/aff-moy.php?idM=1&&idG=33 |           |                        |  |  |                          | $\Box \times$ = $\Box$ $\Diamond$ | $\ldots$ |
|-------------------------------|------------------------------------|---------------------------------------------------------|-----------|------------------------|--|--|--------------------------|-----------------------------------|----------|
|                               | U.A.B.T<br>Faculté<br>des sciences |                                                         |           | 合<br><b>HOME</b>       |  |  | $\Delta$<br><b>ABOUT</b> | $\Delta$<br><b>DECONEXION</b>     |          |
|                               |                                    |                                                         | Précédent | Télécharrger           |  |  |                          |                                   |          |
| <b>NUM</b>                    | <b>NOM</b>                         | <b>PRENOM</b>                                           |           |                        |  |  | <b>MOYENNE TP</b>        |                                   |          |
| $\mathbf{0}$                  |                                    | <b>HANAFI</b>                                           |           | <b>ILHAM</b>           |  |  |                          | 10.5                              |          |
| $\mathbf{1}$                  |                                    | <b>HAKIM</b>                                            |           | <b>NADJET</b>          |  |  |                          | 13.5                              |          |
| $\overline{2}$                |                                    | <b>DEHAOUI</b>                                          |           | <b>ABD EL KRIM</b>     |  |  |                          | 15                                |          |
| 3                             |                                    | CHAOUI                                                  |           | YOUCEF                 |  |  |                          | 17.5                              |          |
| 4                             |                                    | <b>CHAIROUF</b>                                         |           | MOHAMMED CHARAF EDDINE |  |  |                          | 16.5                              |          |
| 5                             |                                    | <b>BOUDAHRI</b>                                         |           | AHLEM                  |  |  |                          | 16.5                              |          |
| 6                             |                                    | <b>BENTOUMI</b>                                         |           | MARWA                  |  |  |                          | 11                                |          |
| 7 <sup>7</sup>                |                                    | <b>BENSERHANI</b>                                       |           | NESERINE SAHAR         |  |  |                          | 13.5                              |          |
| 8                             |                                    | <b>BENSENANE</b>                                        |           | <b>NACERA</b>          |  |  |                          | 8.5                               |          |
| 9                             |                                    | <b>BENSAID</b>                                          |           | <b>FATIMA ZOHRA</b>    |  |  |                          | 15.5                              |          |
| 10                            |                                    | <b>BENSADOUN</b>                                        |           | <b>RANIA</b>           |  |  |                          | 18                                |          |
| 11                            |                                    | <b>BENMOSTEFA</b>                                       |           | RANIA                  |  |  |                          | 15.5                              |          |
| 12                            |                                    | <b>BENIKHLEF</b>                                        |           | <b>MANEL</b>           |  |  |                          | 18.5                              |          |
| 13                            |                                    | <b>BENHADJI</b>                                         |           | <b>SERRADJ YOUSRA</b>  |  |  |                          | 16                                |          |

**Figure 23 : Page d'affichage des moyennes TP pour un groupe**

 Ensuite, l'administrateur a pour droit, la modification d'une note TP quelconque, un privilège que seul ce dernier le possède, la figure suivante représente cela :

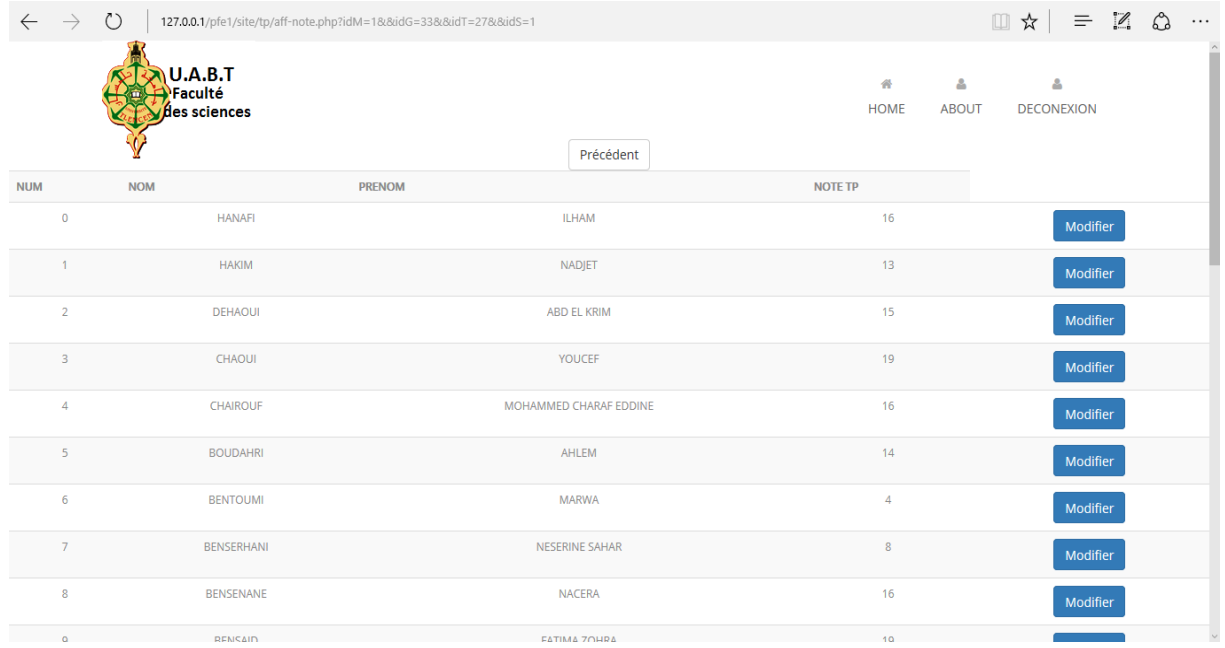

# **Figure 24 : Page d'affichage des notes d'un TP avec possibilité de modification**

 On a donné le choix a l'admin, soit afficher toutes les notes de tous les TP, soit afficher les notes d'un seul TP pour consulter/ou modifier une note.

# **2.2 Espace Agent :**

<span id="page-55-0"></span> Apres l'authentification, l'agent aura sa propre session, avec moins de privilèges que l'administrateur, voici à quoi ressemble le « home » de l'agent :

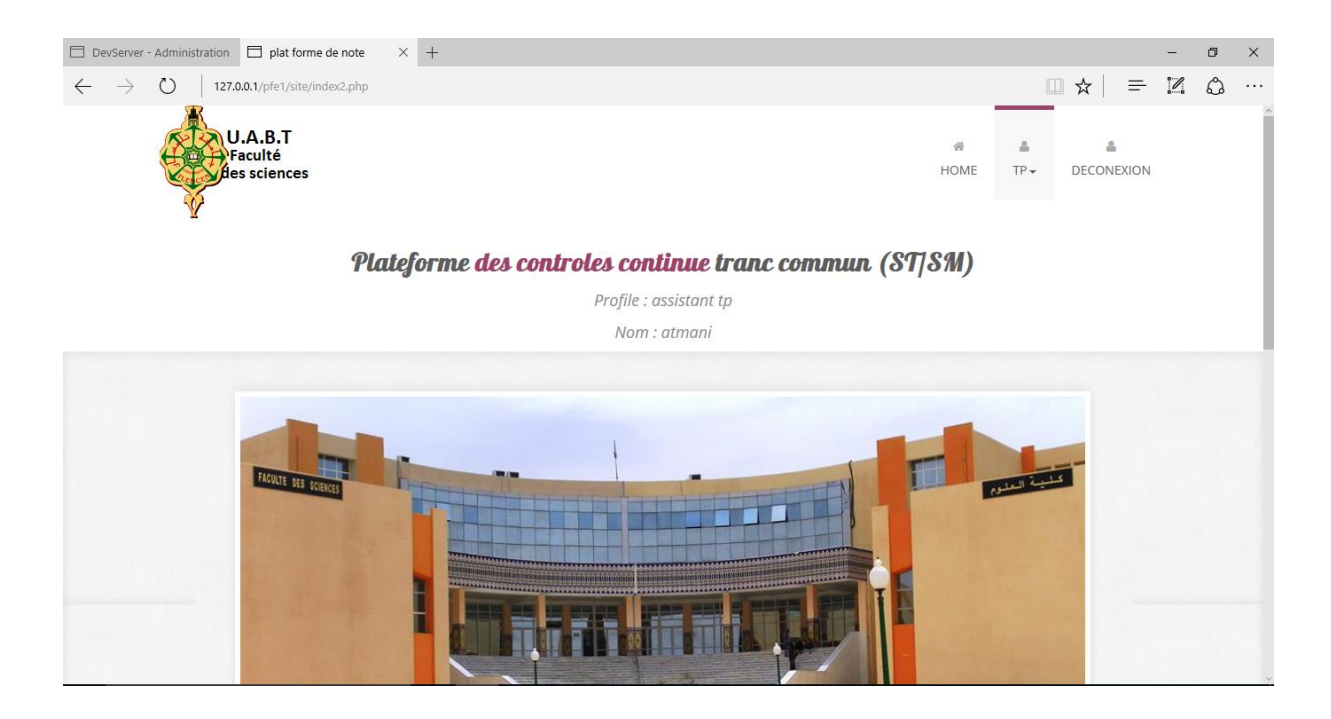

**Figure 25 : Page home de l'agent**

 L'agent pourra donc voir qu'il possède un profil d'assistant TP et aura aussi son nom afficher automatiquement.

 L'agent sera en mesure de consulter les TP disponible, choisir un TP, puis un groupe, pour pouvoir affecter à chaque étudiant du groupe choisis, une note TP :

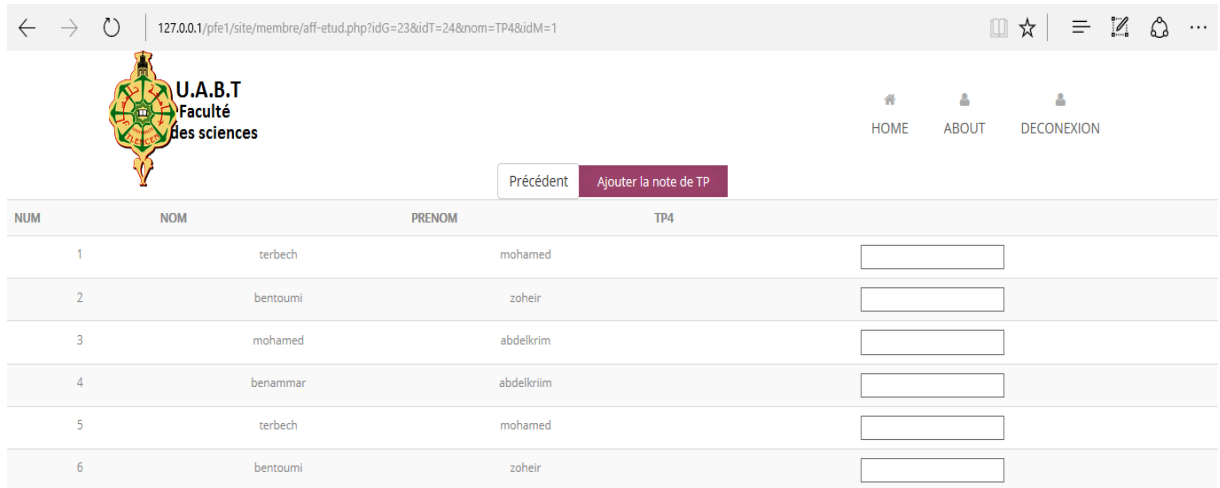

**Figure 26 : Page d'affichage des notes d'un TP avec possibilité de modification** 

 $\overline{a}$ 

Pour finir cette partie des interfaces, voici la figure qui présente tous les tables utilisé :

| DevServer - Administration                                                                    |                                              | 127.0.0.1 / 127.0.0.1 / pt $\times$ $\Box$ Login                                                     | $^{+}$                                                                        |                                                                                                    |                                  |                          | O<br>$\times$                                       |  |  |
|-----------------------------------------------------------------------------------------------|----------------------------------------------|----------------------------------------------------------------------------------------------------|-------------------------------------------------------------------------------|----------------------------------------------------------------------------------------------------|----------------------------------|--------------------------|-----------------------------------------------------|--|--|
| $\binom{1}{2}$                                                                                |                                              |                                                                                                    |                                                                               | 127.0.0.1/modules/phpmyadmin414x180317112050/#PMAURL-3:db_structure.php?db=pfe8:table=8server=18:target=8:token=167cf68b5b53e96ea8175ba0ae4 | $\Box$<br>☆                      | $\mathbb{Z}$<br>$\equiv$ | చి<br>$\cdot\cdot\cdot$<br>$\overline{\phantom{a}}$ |  |  |
| <b>phpMyAdmin</b>                                                                             | El Serveur: 127.0.0.1 » Base de données: pfe |                                                                                                    |                                                                               |                                                                                                    |                                  |                          |                                                     |  |  |
| $\Omega$ b o d c                                                                              | Structure                                    | $\Box$ SQL<br>Rechercher                                                                             | $\Rightarrow$ Exporter<br>$\overline{\phantom{a}}$ Importer<br><b>Requête</b> | d<br><b>Opérations</b><br><b>All Privilèges</b>                                                                                             | <b>&amp; Procédures stockées</b> |                          | $\triangledown$ plus                                |  |  |
| (Tables récentes)<br>$\checkmark$                                                             | Table                                        | <b>Action</b>                                                                                        |                                                                               | Lignes @ Type<br><b>Interclassement</b>                                                                                                    | <b>Taille</b><br>Perte           |                          |                                                     |  |  |
| Nouvelle base de données                                                                      | enseignant                                   | Afficher M Structure & Rechercher 3 i Insérer Wider O Supprimer                                      |                                                                               | 6 MyISAM latin1 swedish ci                                                                                                    | 2,5 Kio                          |                          |                                                     |  |  |
| $-$ pfe                                                                                       | $\Box$ etudient                              | <b>E Afficher → Structure → Rechercher 3-i Insérer → Vider ● Supprimer</b>                           |                                                                               | 68 MyISAM latin1 swedish ci                                                                                                    | 6,7 Kio                          |                          |                                                     |  |  |
| Nouvelle table<br>enseignant                                                                  | groupe                                       | <b>Fill Afficher 14 Structure &amp; Rechercher 3 insérer in Vider @ Supprimer</b>                    |                                                                               | 5 MyISAM latin1 swedish ci                                                                                                    | 4,2 Kio                          |                          |                                                     |  |  |
| etudient                                                                                      | $\Box$ module                                | <b>E Afficher Le Structure &amp; Rechercher Stat Insérer De Vider @ Supprimer</b>                    |                                                                               | 2 MyISAM latin1 swedish ci                                                                                                    | 2,1 Kio                          |                          |                                                     |  |  |
| + groupe                                                                                      | $\Box$ moyenne                               | <b>Fill Afficher Net Structure &amp; Rechercher Structure Structure &amp; Supprimer</b>              |                                                                               | 34 MyISAM latin1 swedish ci                                                                                                    | 3,8 Kio                          |                          |                                                     |  |  |
| + module<br>+ movenne                                                                         | $\Box$ moyennetd                             | <b>Example 14 Structure &amp; Rechercher 3.6 Insérer De Vider @ Supprimer</b>                        |                                                                               | 0 MyISAM latin1 swedish ci                                                                                                    | 1 Kio                            |                          |                                                     |  |  |
| $+$ moyennetd                                                                                 | note<br>п.                                   | Afficher Michael & Rechercher 3- Inserer Mider & Supprimer                                           |                                                                               | 62 MyISAM latin1 swedish ci                                                                                                    | 9,6 Kio<br>8990                  |                          |                                                     |  |  |
| $++\neq$ note                                                                                 | $\Box$ notetd                                | Fil Afficher V Structure & Rechercher 3. Insérer Wider O Supprimer                                   |                                                                               | 4 MyISAM latin1 swedish ci                                                                                                    | 4,1 Kio                          |                          |                                                     |  |  |
| $+$ $\rightarrow$ notetd<br>$++$ specialité                                                   | $\Box$ specialité                            | <b>E Afficher M</b> Structure & Rechercher 3 insérer We Vider C Supprimer                            |                                                                               | 2 MyISAM latin1 swedish ci                                                                                                    | 2 Kio                            |                          |                                                     |  |  |
| td                                                                                            | $\Box$ td                                    | <b>E Afficher → Structure → Rechercher 3 d Insérer Wider ● Supprimer</b>                             |                                                                               | 5 MyISAM latin1 swedish ci                                                                                                    | 3,1 Kio                          |                          |                                                     |  |  |
| $+ +$ tp                                                                                      | $\Box$ tp                                    | <b>E Afficher M</b> Structure & Rechercher 3. Inserer Wider C Supprimer                              |                                                                               | 8 MyISAM latin1_swedish_ci                                                                                                    | $4,3$ Kio<br>960                 |                          |                                                     |  |  |
|                                                                                               | 11 tables                                    |                                                                                                    |                                                                               |                                                                                                    |                                  |                          |                                                     |  |  |
|                                                                                               |                                              | <b>Somme</b>                                                                                         |                                                                               | 196 MyISAM latin1 swedish ci 43,5 Kio 995 o                                                                                                 |                                  |                          |                                                     |  |  |
|                                                                                               |                                              | Tout cocher / Cocher tables avec pertes                                                              | Pour la sélection<br>$\checkmark$                                             |                                                                                                    |                                  |                          |                                                     |  |  |
| Version imprimable & Dictionnaire de données<br>Nouvelle table<br>Nom:<br>Nombre de colonnes: |                                              |                                                                                                    |                                                                               |                                                                                                    |                                  |                          |                                                     |  |  |
|                                                                                               |                                              | http://127.0.0.1/modules/phpmyadmin414x180317112050/index.php?token=167cf68b5b53e96ea8175ba0ae4fbecb |                                                                               |                                                                                                    |                                  |                          | <b>Exécuter</b>                                     |  |  |

**Figure 27 : Tables**

NB : Les interfaces présenté, parlé seulement des TP, puisque ce sont les mêmes interfaces, mêmes fonctionnalités et les mêmes méthodes que pour les TD.

# <span id="page-58-0"></span>**3. Le code des Fonctions Exporter vers Excel et Importer d'Excel :**

# **3.1Code de la fonction Exporté :**

<span id="page-58-1"></span>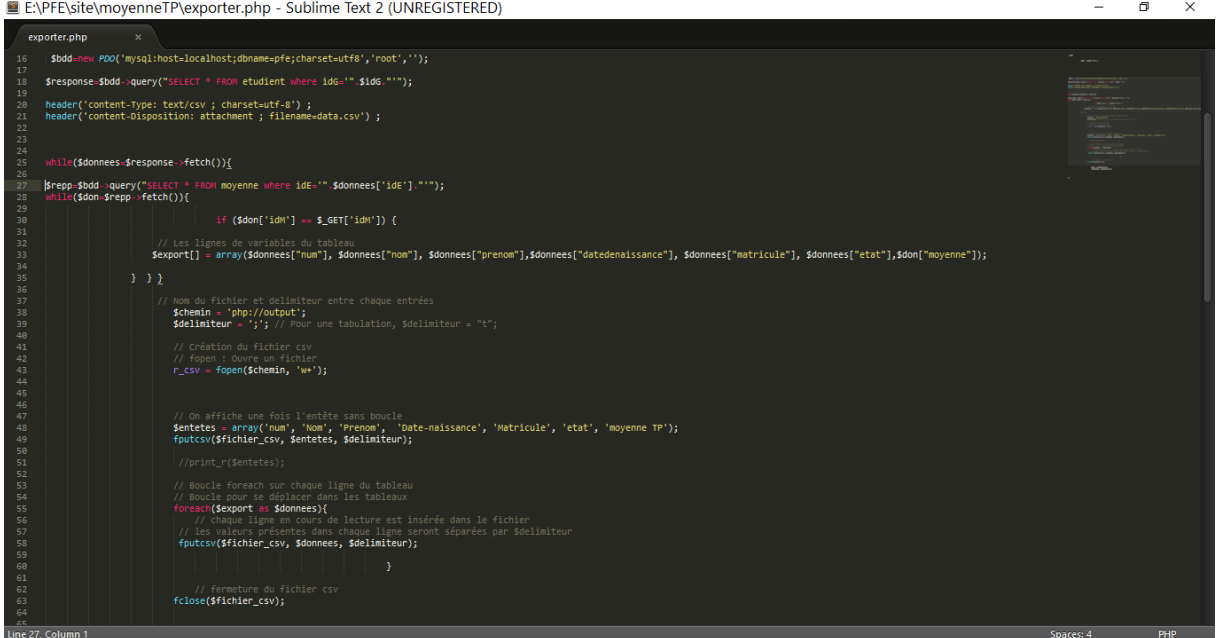

# **3.2Code de la fonction Importé :**

<span id="page-58-2"></span>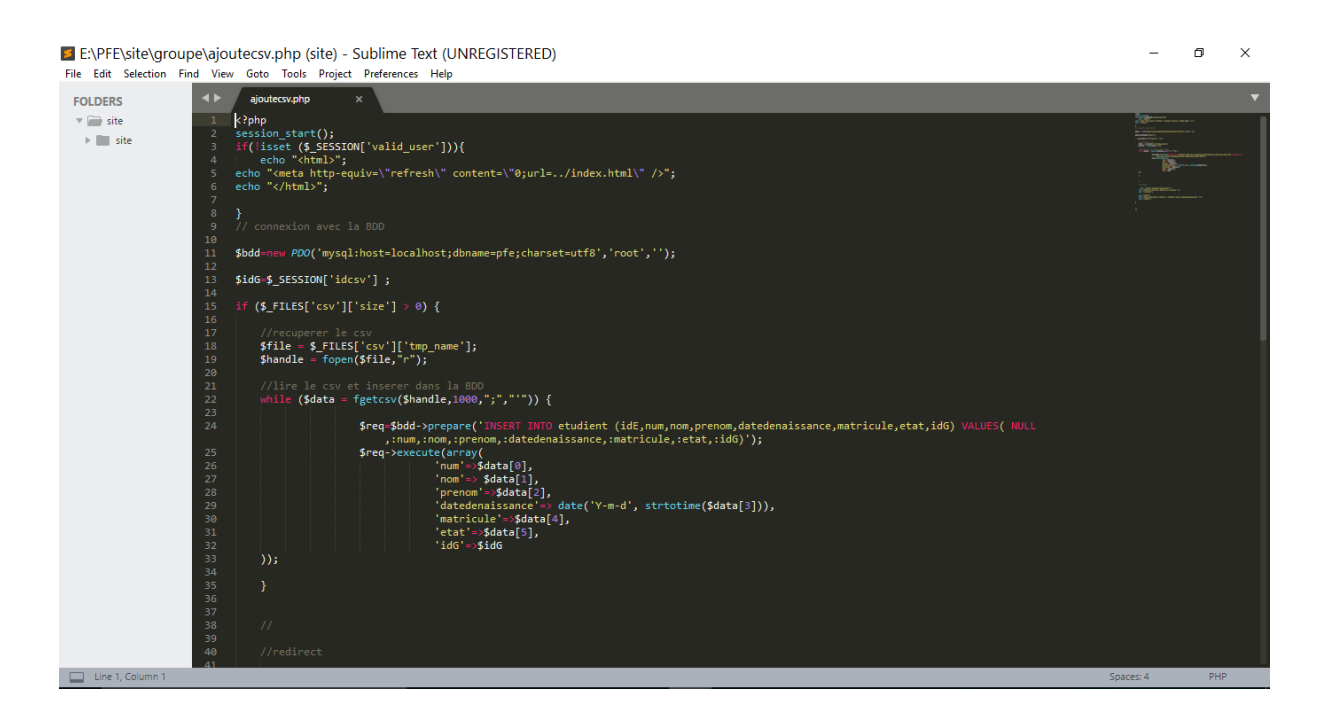

# <span id="page-59-0"></span>**Conclusion**

Cette dernière section était dédiée à la présentation de l'environnement matériel et logiciel du projet, les interfaces détaillés qui ont été développées.

# **CONCLUSION GENERALE**

<span id="page-60-0"></span>Le présent projet de fin d'études a pour but la mise en place d'une application web de gestion des notes. Ce projet nous a aidés à enrichir nos connaissances en informatique.

Dans ce projet, nous avons commencé par présenter quelques généralités et notre problématique. Ainsi, se pose la difficulté de l'établissement, nous nous sommes donc occupés d'observer son fonctionnement, d'en relever les défauts, et d'envisager des solutions aux problèmes qu'il rencontre.

Ensuite, nous avons cité les besoins afin d'accomplir une telle application. Puis, nous avons présenté les objectifs qui doivent être atteints et parmi lesquels nous avons cité le gain de temps concernant les tâches quotidiennes de l'agent. Par la suite, nous avons détaillé le contexte du travail et nous avons cité les différentes fonctionnalités qui doivent être satisfaites par notre application.

Au cours de ce travail, nous avons pu étudier l'approche orientée objet présentée par le langage de modélisation UML pour analyser et spécifier les besoins dans un premier temps et pour concevoir notre application dans un deuxième temps, afin d'appliquer des règles de transformation pour obtenir finalement notre base de données.

Ce projet a été pour nous l'occasion d'approfondir notre connaissance des langages de programmation tels que HTML et de quelques outils de design tels que Dreamweaver et Photoshop et se performer dans l'environnement PHP avec ses différents composants tels que PHPMyAdmin,  $MySOL$ ,  $\ldots$ 

Pour conclure, au cours de notre projet, nous avons entamé une démarche, à mi-chemin entre la gestion du projet et l'auto-formation, qui a permis de mettre la main sur de nombreuses ressources et composants, et prévoir quelque perspectives pour un future proche, comme la saisie de l'examen et le calcul de la moyenne général, délibération automatique et impression du PV de délibération avec une possibilité de validation de notes par chaque professeur à partir de l'application web . Ceci nous a permis de passer toutes les étapes de développement (gestion de projet, analyse, conception, réalisation, débogage, tests) avec succès et ce, selon le calendrier au préalablement défini.

# **Références et Bibliographie**

✓ Mémoire de fin d'étude « conception et développement d'une application

web de gestion des remboursement à TUNISAIR : candidate :Souhayla

# CHAOUI, à IHEC

[1[\]https://fr.wikipedia.org/wiki/Syst%C3%A8me\\_de\\_gestion\\_de\\_base\\_de\\_donn](https://fr.wikipedia.org/wiki/Syst%C3%A8me_de_gestion_de_base_de_donn%C3%A9es) [%C3%A9es](https://fr.wikipedia.org/wiki/Syst%C3%A8me_de_gestion_de_base_de_donn%C3%A9es)

- [2] <http://glossaire.infowebmaster.fr/php/>
- [3[\]http://glossaire.infowebmaster.fr/html/](http://glossaire.infowebmaster.fr/html/)
- [4]<http://glossaire.infowebmaster.fr/css/>
- [5]<http://dictionnaire.sensagent.leparisien.fr/EASYPHP/fr-fr/>
- [6] [https://fr.wikipedia.org/wiki/Bootstrap\\_\(framework\)](https://fr.wikipedia.org/wiki/Bootstrap_(framework))
- [7] [https://fr.wikipedia.org/wiki/Sublime\\_Text](https://fr.wikipedia.org/wiki/Sublime_Text)
- [8] <http://www.math-info.univ-paris5.fr/~bouzy/Doc/UML-NotesCours.pdf>
- [9] [https://fr.wikipedia.org/wiki/Rational\\_Rose](https://fr.wikipedia.org/wiki/Rational_Rose)

# **Liste des figures & Tableau**

# **Les Figures**

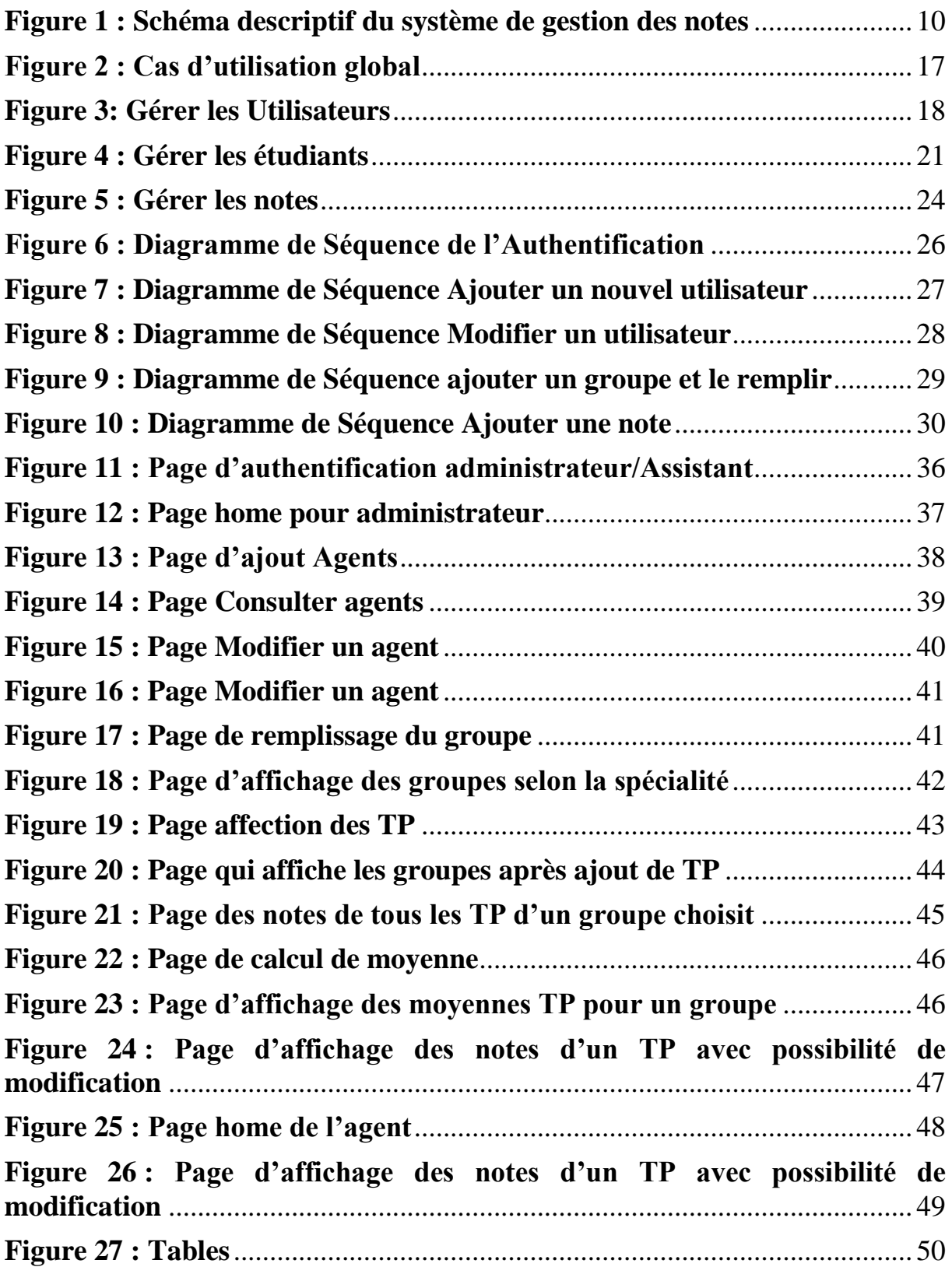

# **Liste des figures & Tableau**

# **Les Tableaux**

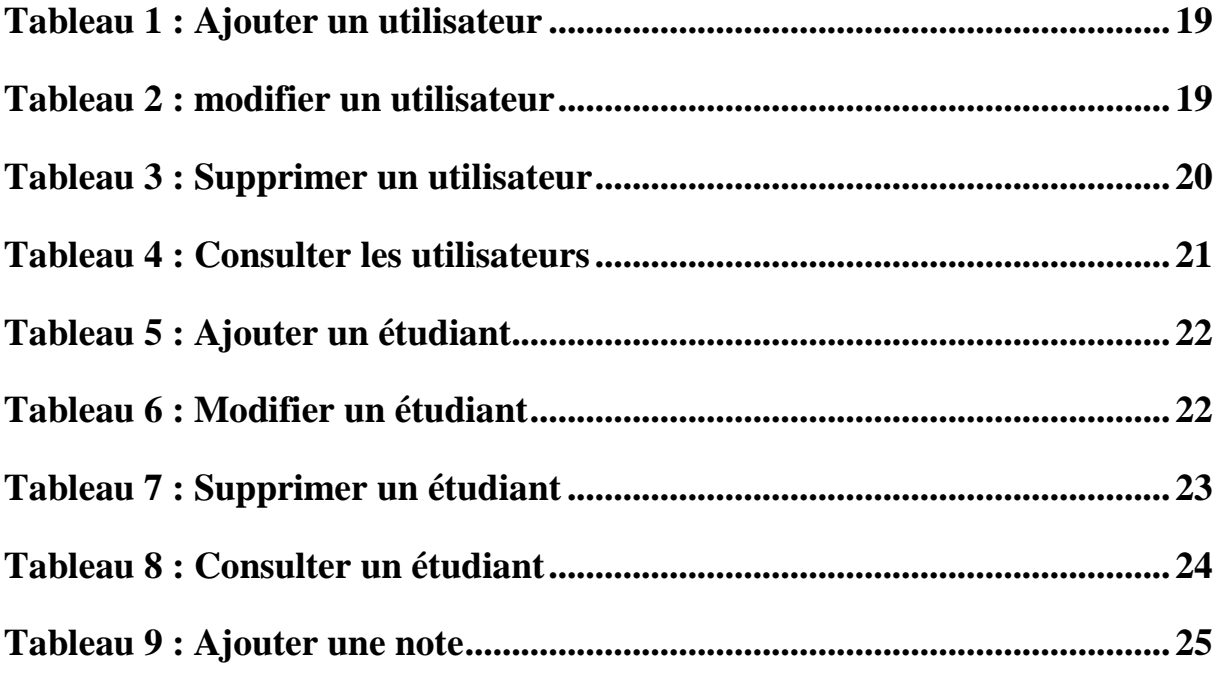

# **Résumé**

Le universités sont de plus en plus contraintes par leurs enseignants d'avoir des solutions fiable et facile en ce qui concerne le suivi des notes, en particulier pour le tronc commun. Dans le cadre de ce projet, et suite à la demande de plusieurs enseignants, notre encadreur, Mr Mourtada BENAZZOUZ a lancé le thème « Réalisation d'une application web pour la gestions des contrôles continus pour le tronc commun ». Le projet se constitue de 2 parti, une partie pour l'administrateur, qui détient tous les privilèges, et une partie pour l'assistant TP ou TD, qui n'a qu'un accès restreint à l'application web, un accès qui lui permet seulement de gérer les notes de son groupe (saisir ou consulter une note avec aucune possibilité de modification, cette dernière est laissé à l'administrateur). L'application web qui sera hébergé dans le server de l'université abou bakr belkaid Tlemcen, sera accessible seulement en étant connecté dans le réseau universitaire.

**Mot clé** : notes, contrôles, application web, TP, TD, enseignant, université, administrateur, agent.

# **Abstract**

Universities are increasingly constrained by their teachers to have reliable and easy solutions regarding the tracking of grades, especially for the core curriculum. As part of this project, and following the request of several teachers, our supervisor, Mr. Mourtada BENAZZOUZ launched the theme "Realization of a web application for the management of continuous controls for the common core". The project consists of 2 parties, one part for the administrator, who holds all the privileges, and part for the TP or TD assistant, who has only restricted access to the web application, access that only allows him to manage the notes of his group (enter or consult a note with no possibility of modification, the latter is left to the administrator). The web application that will be hosted in the server of the university Abu Bakr Belkaid Tlemcen, will be accessible only by being connected in the university network.

**Keyword :** marks, tests, web application , TP, TD, teacher, university, administrator, agent

**ملخص**

تتعطل الجامعات بشكل متزايد من قبل معلميها للحصول على حلول موثوقة وسهلة فيما يتعلق بتتبع الدرجات ، خاصة في المناهج الدراسية الأساسية.

وبعد طلب العديد من المعلمين ، أطلق مشرفنا ، السيد مرتضى بنعزوز ، شعار "تحقيق تطبيق على شبكة اإلنترنت إلدارة الضوابط المستمرة المشتركة".

بتألف المشروع من طرفين ، جزء واحد للمسؤول ، ويحمل جميع الامتيازات ، وجزءًا لمساعد الذي يقوم فقط بتقييد الوصول إلى تطبيق الويب ، يسمح فقط له إلدارة مالحظات مجموعته.

تطبيق الويب سيتم استضافته في خادم جامعة أبو بكر بلقايد تلمسان كجزء من هذا المشروع.